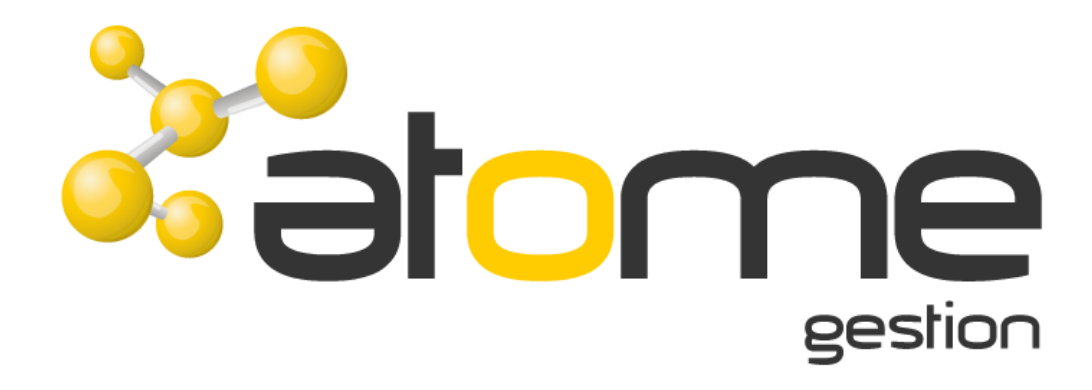

# **ATOME GESTION**

# **Gestion d'Entreprise Commerce**

ATOME Gestion d'entreprise – COMMERCE

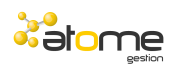

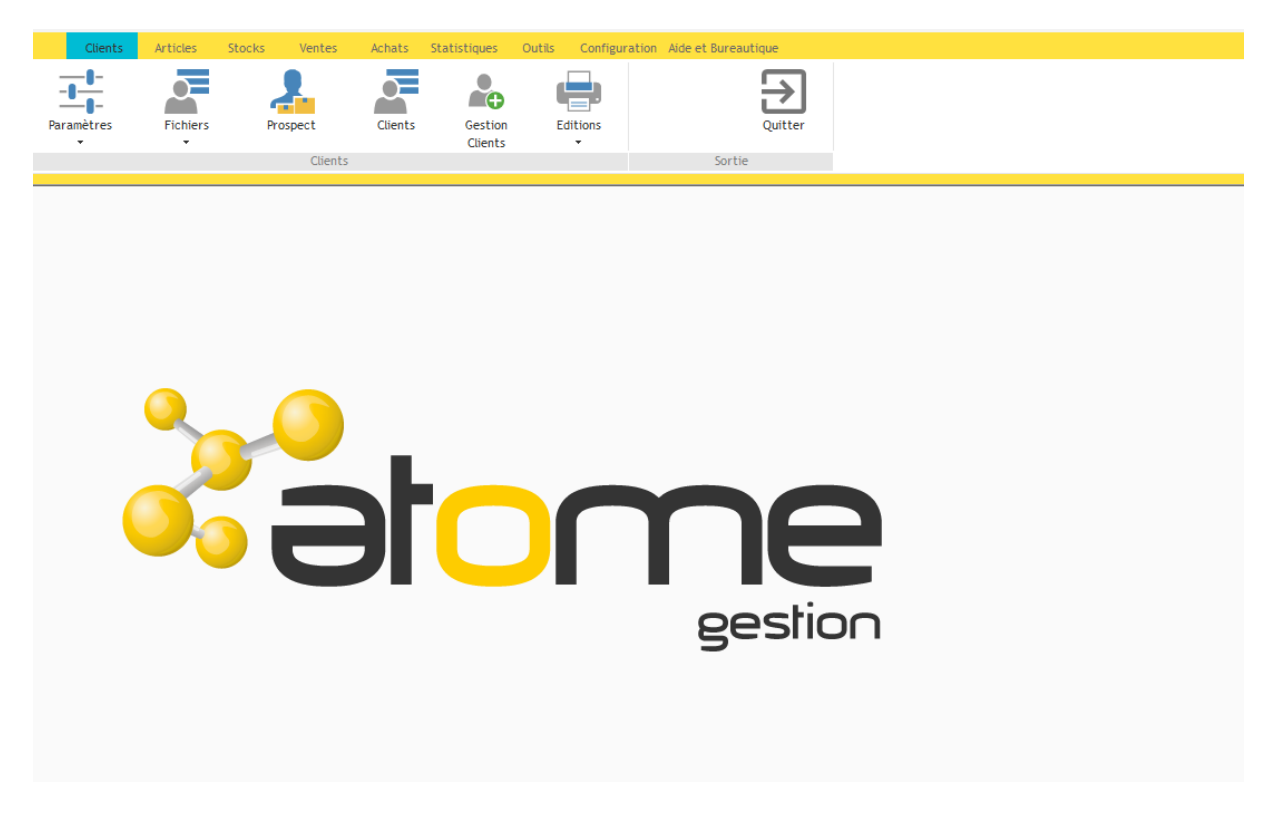

**ATOME GESTION** est un produit de Gestion commerciale complet. **Multi sociétés** et **multidevises**, cette solution permet de gérer l'ensemble des tâches commerciales de l'entreprise.

**Ergonomique** et **convivial**, ce logiciel est conforme à la philosophie Windows : listes d'aides, boutons, touche Euro, onglets, tree\_view permettent une utilisation conviviale.

De nombreuses **recherches multicritères** permettent de trouver instantanément l'information recherchée.

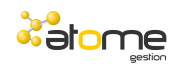

### *Les CLIENTS*

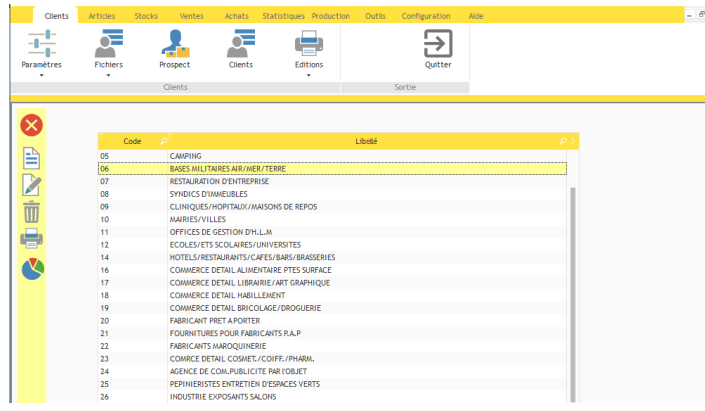

Certains fichiers sont gérés sous forme d'**arborescence** illimitée.

Il est, par exemple, possible de générer automatiquement l'arbre des secteurs géographiques avec les continents, les grandes régions mondiales, les pays et les départements.Dans ce cas, une vente effectuée sur un secteur de bas niveau sera répercutée sur tous les secteurs dont il est le fils.

**Ergonomie** des fichiers paramètres sous forme de liste.

Des **statistiques** en ligne pour chaque table paramètre.

Les principaux fichiers paramètres traités : les **activités** ou catégories de clients, les **commerciaux** et **commissions**, les **secteurs géographiques**, les codes **pays**, les **modes de règlements**, les régimes de TVA, les catégories de **remises**.

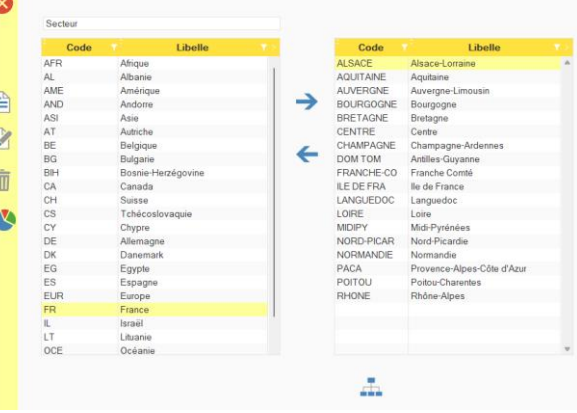

On retrouvera ce principe sur d'autres fichiers paramètres de l'application (les **affaires commerciales**, les **familles de produits**, etc.).

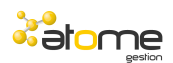

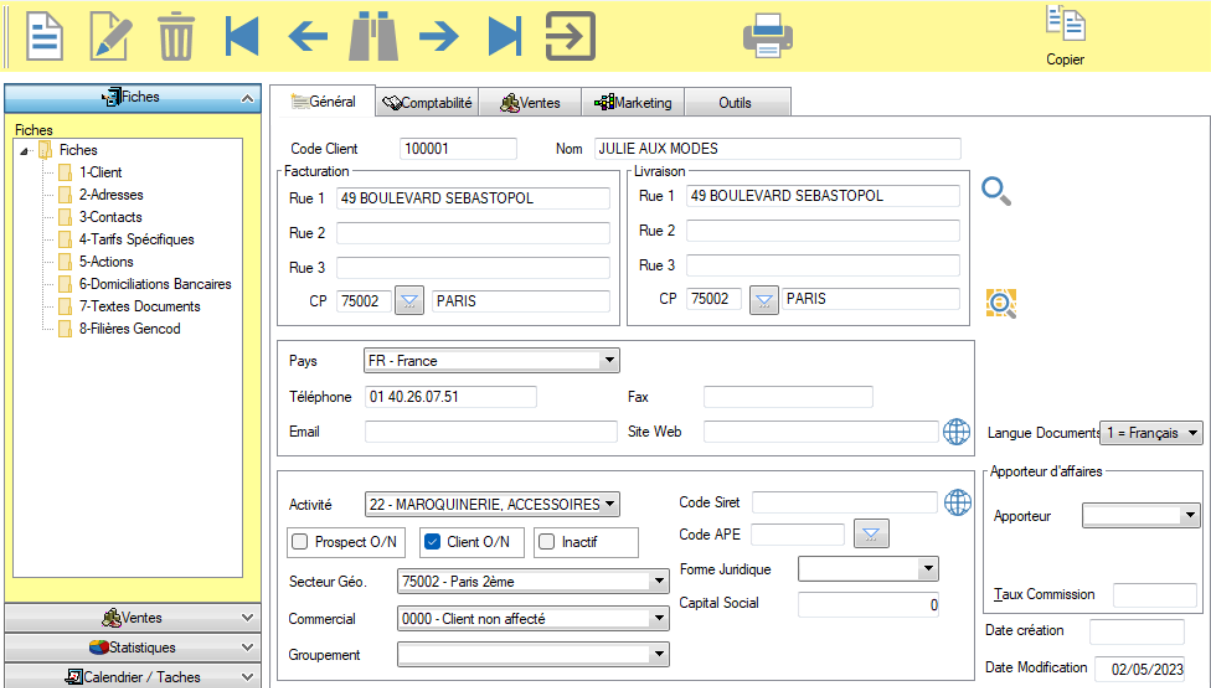

La fiche client est découpée en **pages** logiques.

Vous pouvez saisir **autant** de numéros de téléphone, fax, d'adresses de livraison et d'email que vous le souhaitez. La base de données est organisée pour vous laisser toute souplesse.

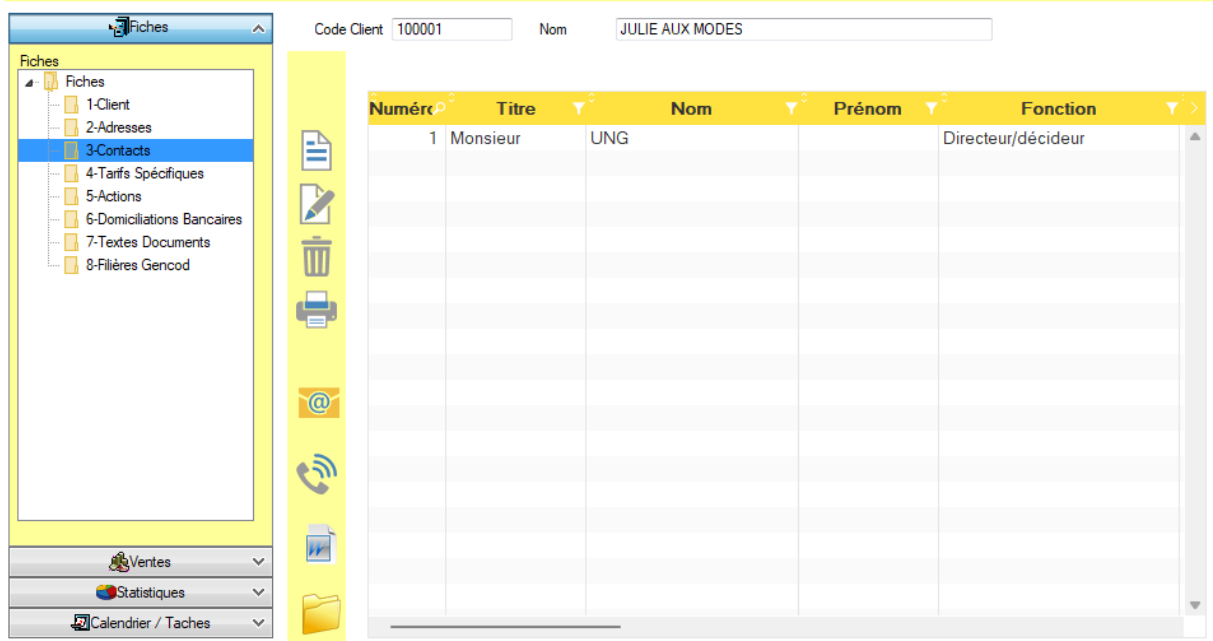

### **Ajout de contact**

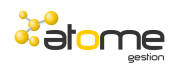

Vous pouvez associer autant de **contacts** que vous le souhaitez sur la fiche client, qui peuvent eux mêmes avoir plusieurs numéros de téléphones, fax et Email.

Il est possible d'envoyer directement un Email à un contact ou de composer le numéro de téléphone du contact à partir de cette fiche.

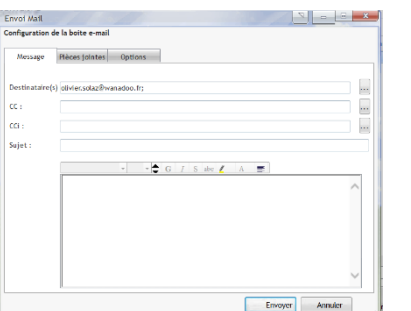

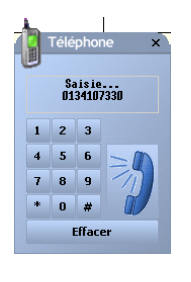

L'onglet **Comptabilité** permet de fixer les règles comptables du client.

Les ventes sont **automatiquement déversées** en comptabilité.

Les bons de livraisons peuvent être regroupés automatiquement ou à la demande sur une facture.

#### $\sqrt{2}$ Fiches Code Client 100001 **JULIE AUX MODES** Nom **AVentes**  $\overline{\mathbf{v}}$ Type de Vente Factures  $\overline{\phantom{a}}$ Ventes **A** Ventes 01-Devis Acceptés **Numéro** Date Référence Montant HT Montant TTC<sup>O</sup> **Devise** Comme 02-Devis en Cours 2011090122 22/09/2011 <FB<SDFBV 909.00 1087.16 EUR  $0000$ B 03-Commandes livrées 04-Commandes en cours 05-Bons de Livraisons Fact 06-Bons de Livraisons 07-Fact 08-Avoirs 09-Contrats 10-Echantillons п 11-Article Vendu 12-Lignes Commandes en c 13-Factures et Avoirs 且  $\overline{\mathbf{a}}$ Statistiques  $\ddot{\phantom{1}}$ Calendrier / Taches  $\ddot{\phantom{1}}$ 909,00 1 087.16

#### **Visualisation des factures du client**

L'onglet **Ventes** et la page Tarifs Spécifiques permettent de fixer les règles de tarifs et de paiement.

Il est possible, à tout moment, de contrôler **l'en-cours du client** en détail et de le comparer à l'en-cours autorisé.

Les **tarifs** peuvent être gérés avec :

- un numéro de **tarif** (9 PV par article)
- des **remises** en cascade (3 niveaux)
- des **catégories de remises** (croisées avec les **classes tarifaires** d'articles, elles donneront des remises automatiques)
- des **prix spécifiques** ou **promotions** sur un article, une famille d'articles ou une classe d'articles avec des **dates de validité**

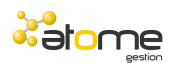

Les fiches RIB permettent la saisie des **coordonnées bancaires** du client. Il vous est possible de saisir plusieurs RIB.

Le code **partenaire Edi** permettra d'effectuer le lien avec un logiciel EDI.

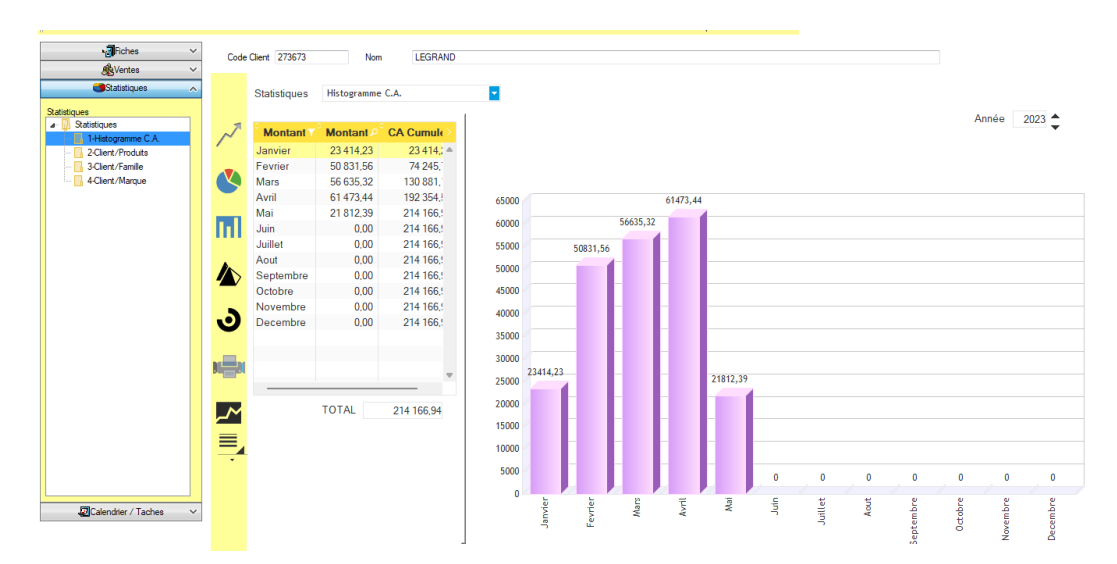

Un client peut appartenir à une **centrale d'achat**.

Des **statistiques** disponibles à tout moment.

Des boutons permettent de faire **varier** la période, l'axe des X (mois, trimestre, semestre, année), l'axe des Y (CA hors taxe, CA TTC, marges, CA encaissé).

A partir de la fiche client, il est aisé de retrouver **l'historique des ventes** du client (Devis, commandes, bons de livraisons, factures et avoirs), d'accéder à **l'extrait de compte** comptable, d'afficher le **parc matériel** du client ainsi que les **relances commerciales**.

La gestion du **calendrier** vous permet d'affecter des taches à effectuer sur un client et de choisir le collaborateur de la société qui effectuera cette tache.

L'accès à une **carte** est disponible depuis la fiche client.

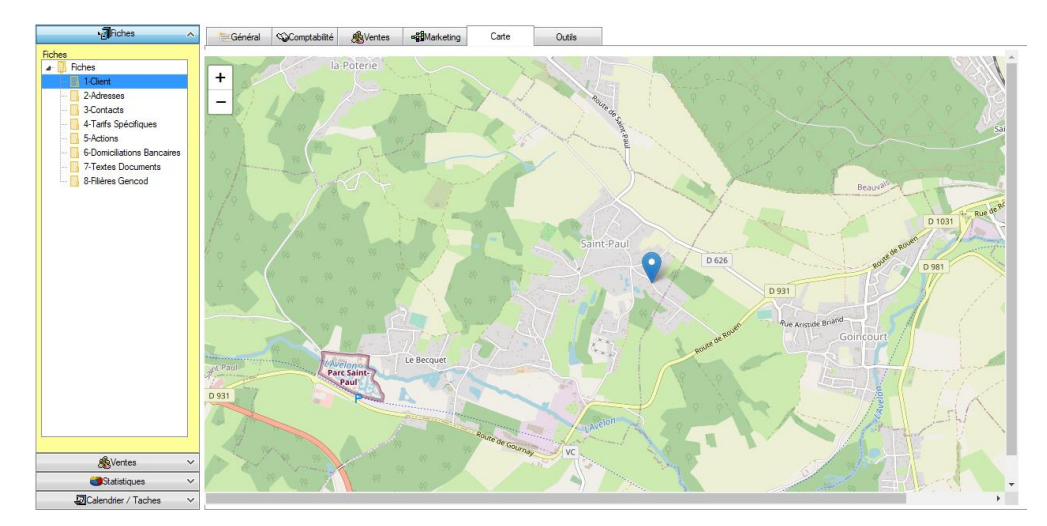

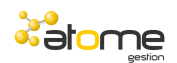

### **La gestion des clients en onglets dynamiques**

Cette gestion permet d'ouvrir plusieurs fiches clients en même temps.

Un premier écran vous permet d'avoir un tableau de bord.

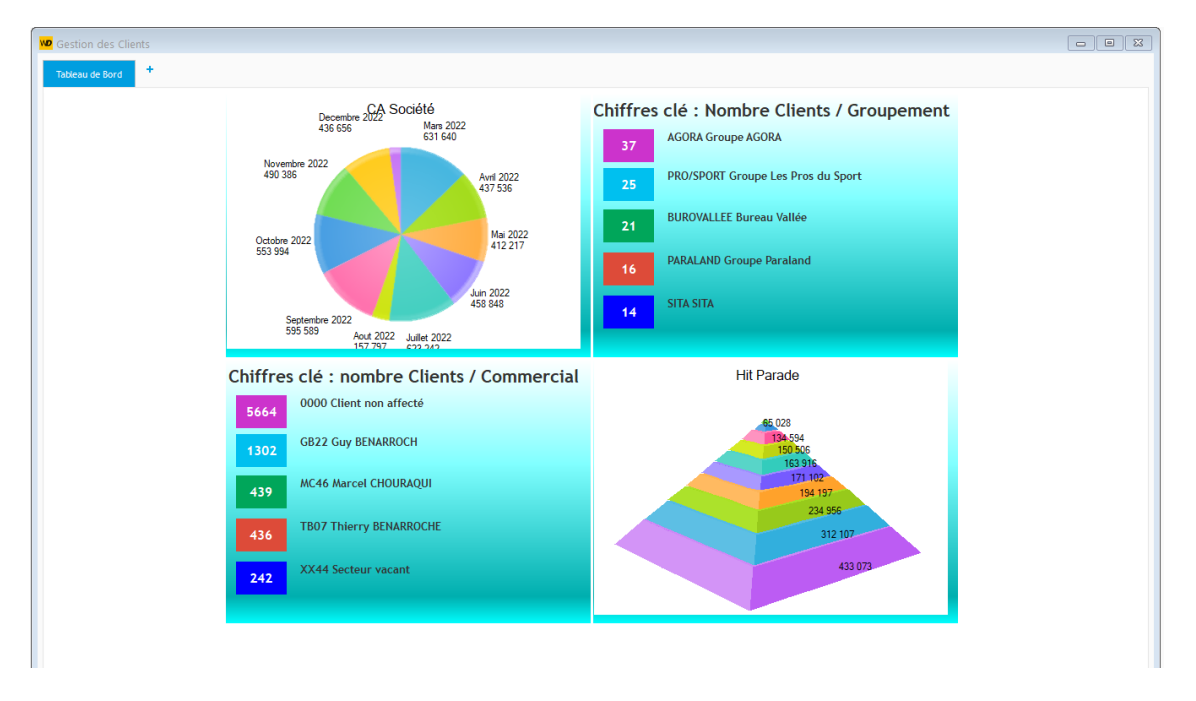

Dans ce tableau de bord, chaque chiffre clé permet d'accéder à la liste des clients concernés.

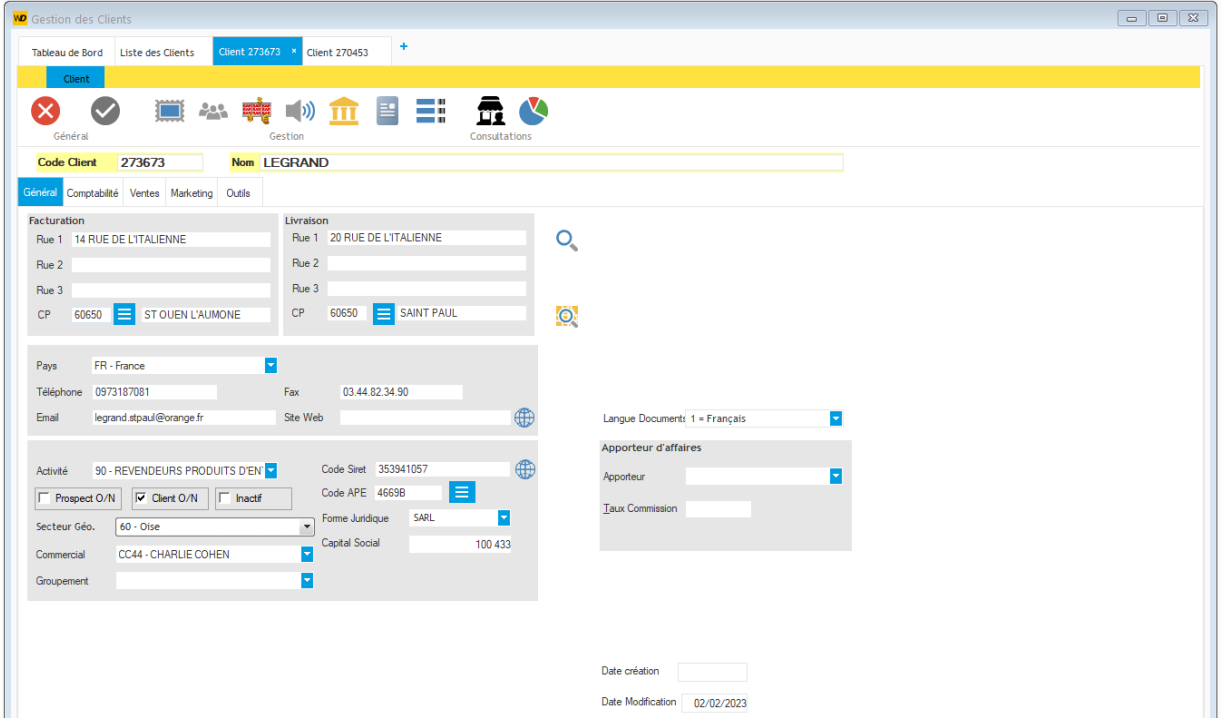

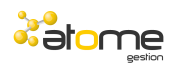

Toutes les fenêtres de gestion associées à un client sont ouvertes dans des onglets dynamiques.

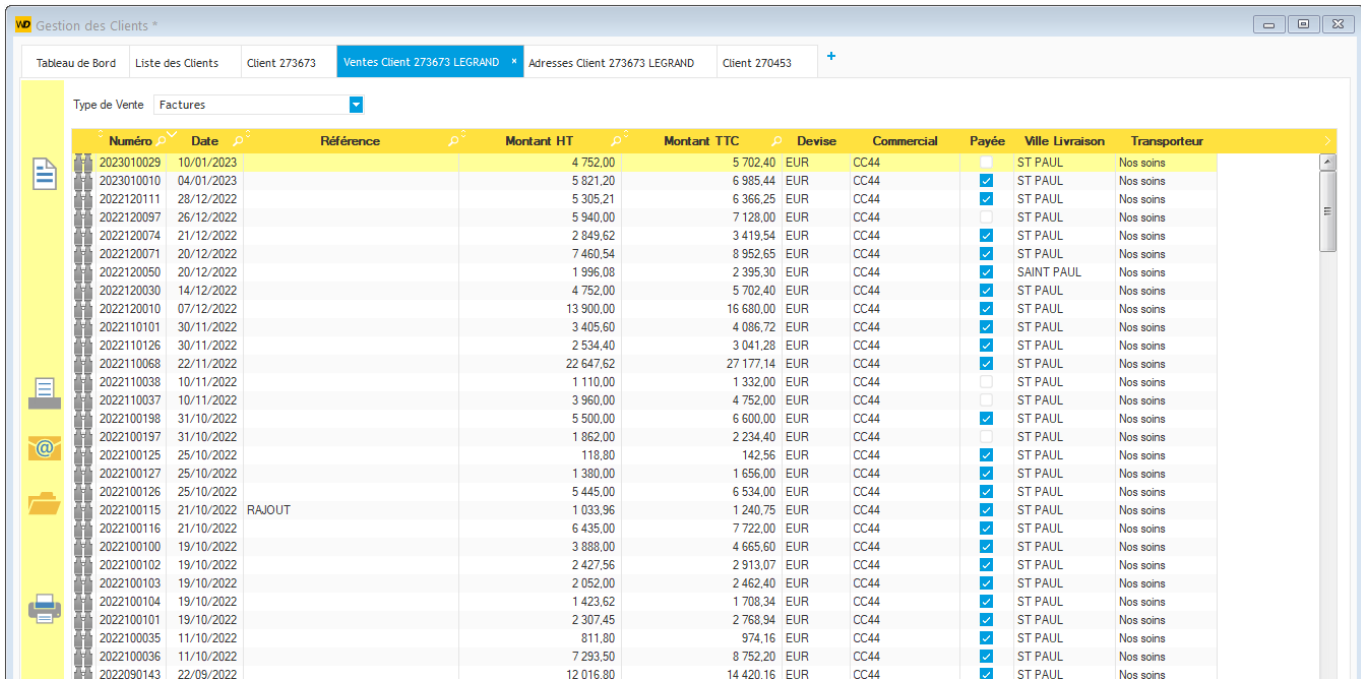

Si vous avez plusieurs écrans, il est possible de détacher un onglet pour le positionner sur un autre écran.

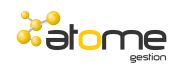

## *Les ARTICLES*

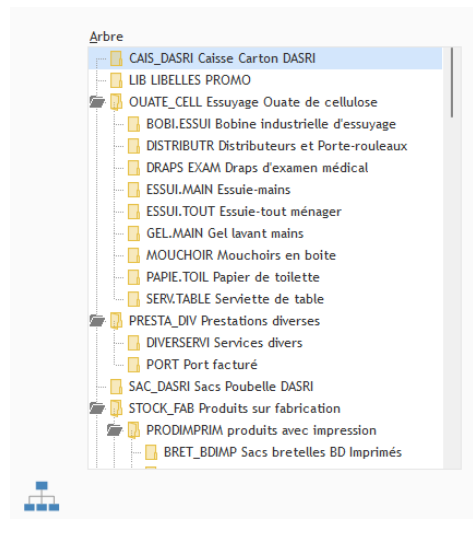

Des données par défaut peuvent être saisies par famille afin de faciliter la saisie des articles.

**Ergonomie** des fichiers paramètres sous forme de liste.

Des **statistiques** en ligne pour chaque table paramètre.

Les principaux fichiers paramètres traités : les **familles** de produits, les **marques** et modèles, les **tailles**, les **couleurs**, les grilles **quantitatives**, les **unités** de valorisation et modes de **conditionnement**.

Gestion des familles et sous-familles de produits sous forme **d'arborescence** avec autant de niveaux et sous niveaux souhaités.

Des **statistiques** disponibles sur tous les fichiers paramètres.

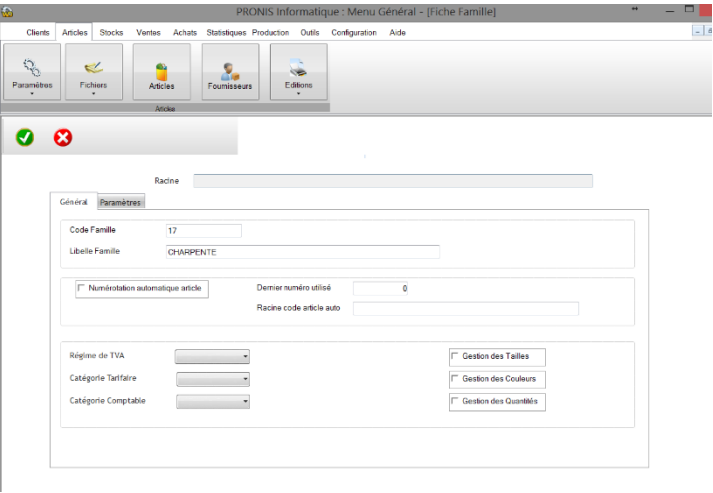

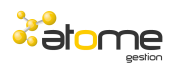

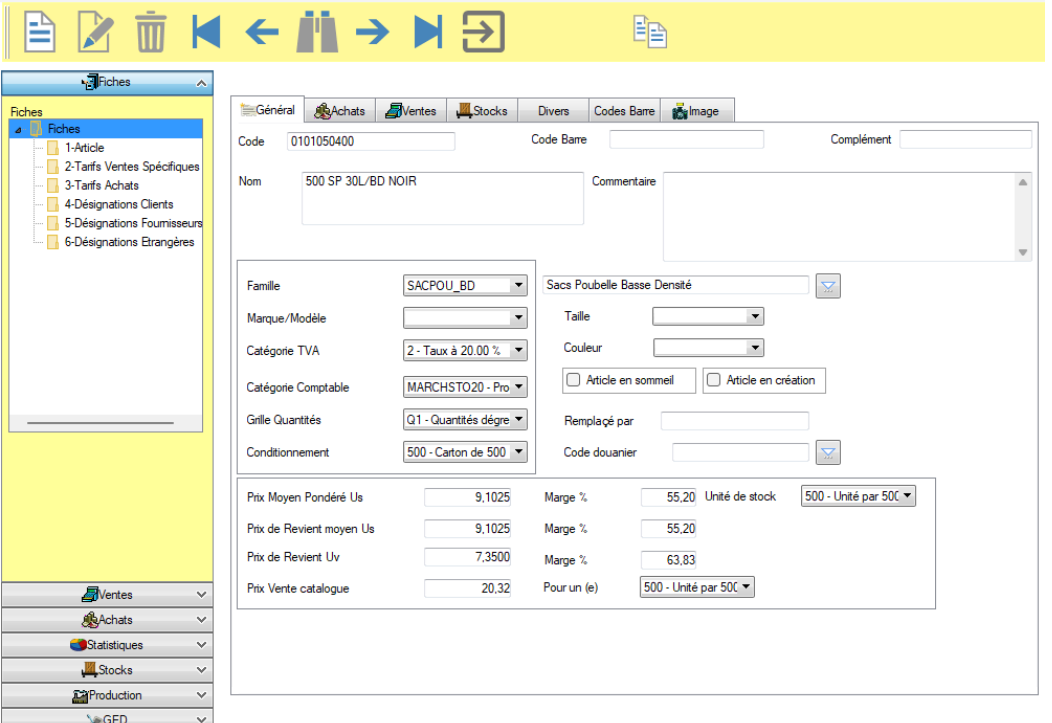

L'onglet **Données générales** fixe les grandes règles de chaque article. Les **références** et **codes Barres** serviront à la saisie des pièces commerciales.

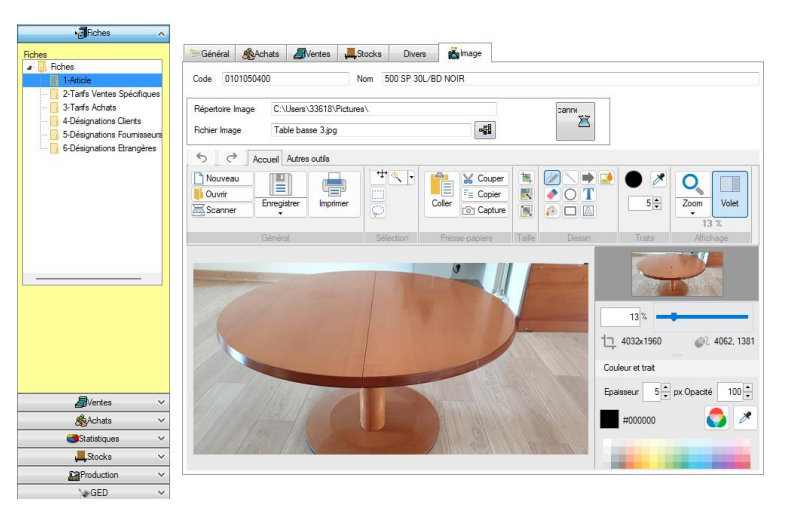

L'onglet **Image** vous permet d'associer un document de type Image à votre article.

Dans la même logique, une page GED vous permet d'associer des documents techniques (PDF, DOC, XLS, RTF) à votre article.

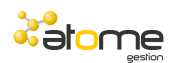

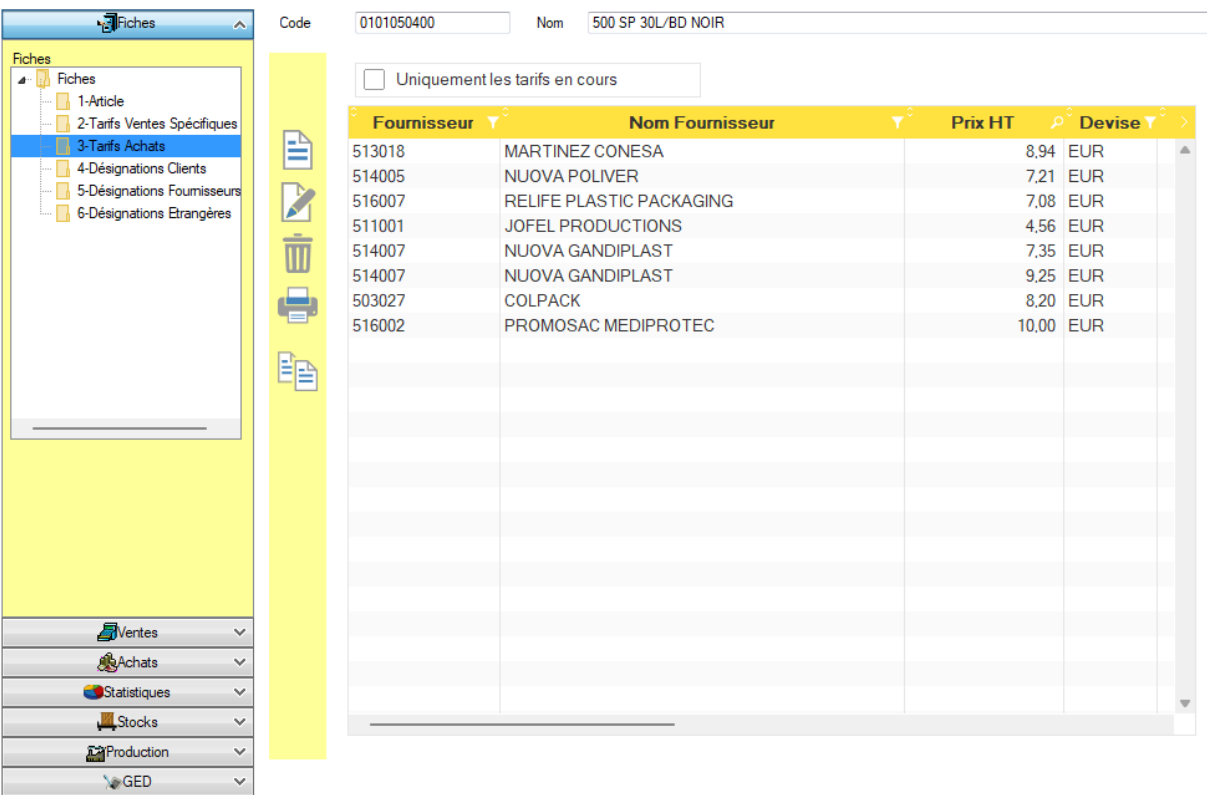

L'onglet **Achat** et la page Tarifs fournisseurs permettent de saisir tous les **fournisseurs** susceptibles d'approvisionner cet article, avec pour chacun ces **conditions tarifaires**.

Il est possible de saisir les **références fournisseur** sur chaque fiche achat.

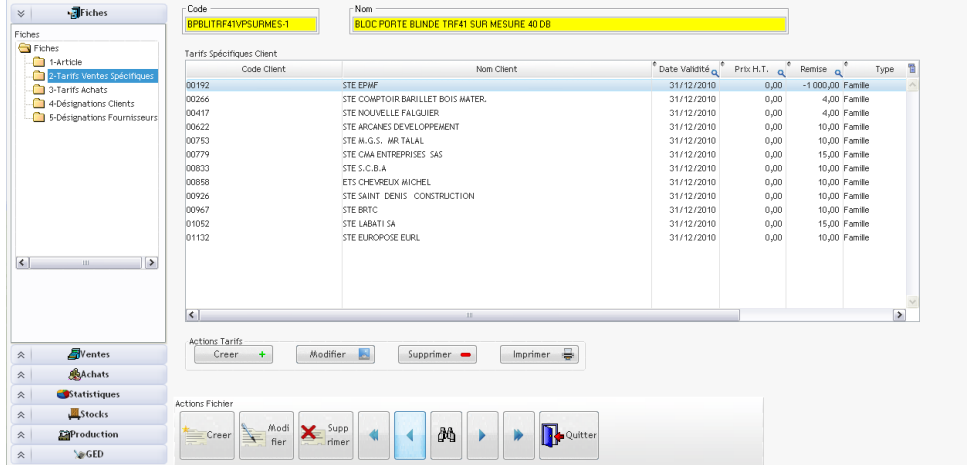

L'onglet **Ventes** permet de fixer les règles générales de tarification de l'article avec : son **prix de base**, sa **classe tarifaire**, ses prix de ventes et prix nets. Les tarifs peuvent être saisis pour chaque **devise** souhaitée. Il est possible de fixer sur cette grille les **prix nets** et **promotions** par client ou famille de clients.

L'onglet **Stock** permet de visualiser les stocks réels et stocks en-cours permettant de calculer un stock théorique.

La liste des mouvements de stock est accessible depuis cette fiche.

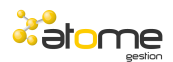

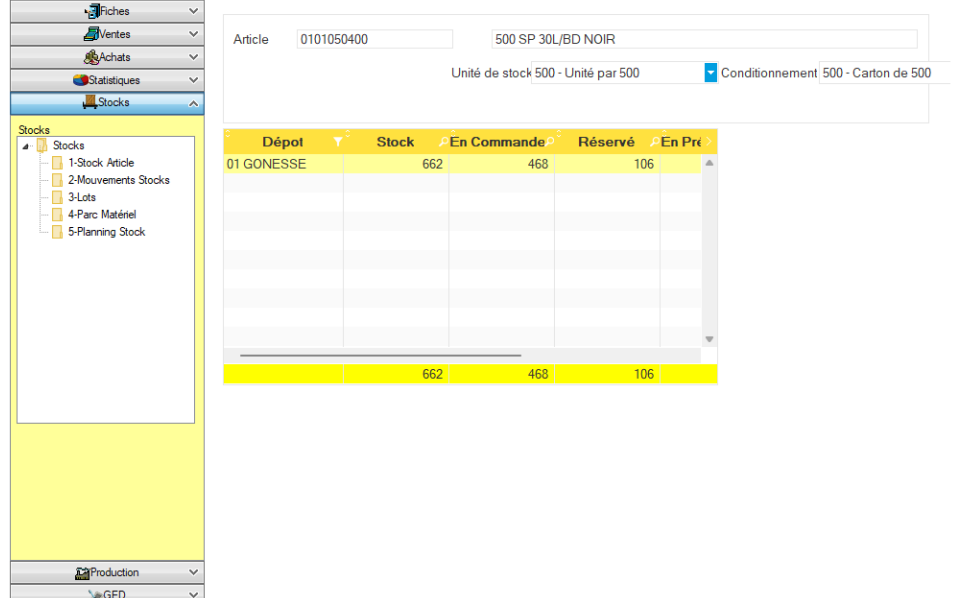

### Des **statistiques** disponibles à tout moment.

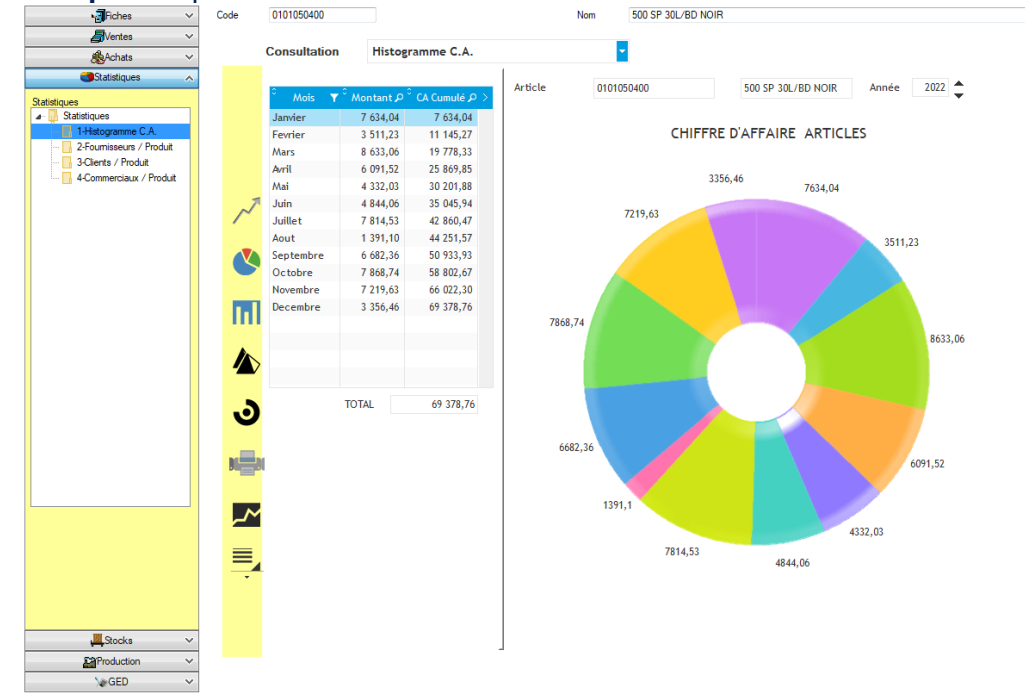

Des boutons permettent de faire **varier** la période, l'axe des X (mois, trimestre, semestre, année), l'axe des Y (CA hors taxe, CA TTC, marges, CA encaissé).

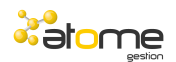

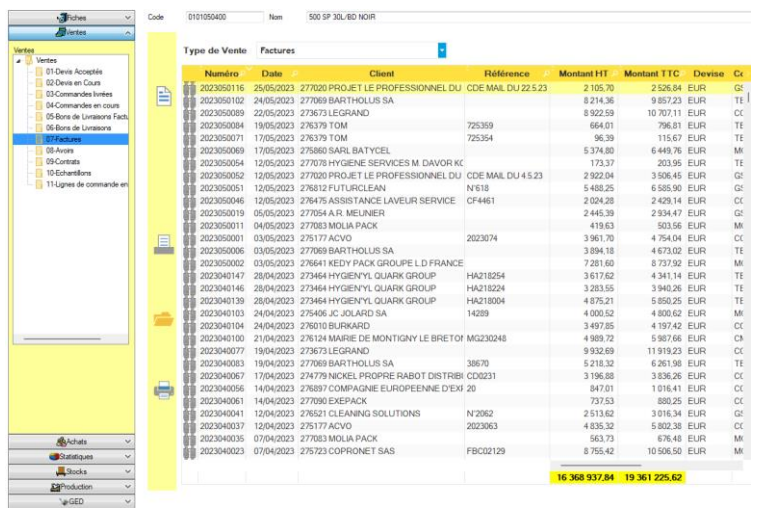

A partir de la fiche article, il est possible d'accéder aux **ventes** (devis, commandes, bons de livraisons et factures) et aux **achats** (commandes, bons de réceptions et factures) de l'article.

L'accès aux **plannings de stock** permet de suivre les prévisions d'entrées et de sorties de l'article par semaine, mois ou jour.

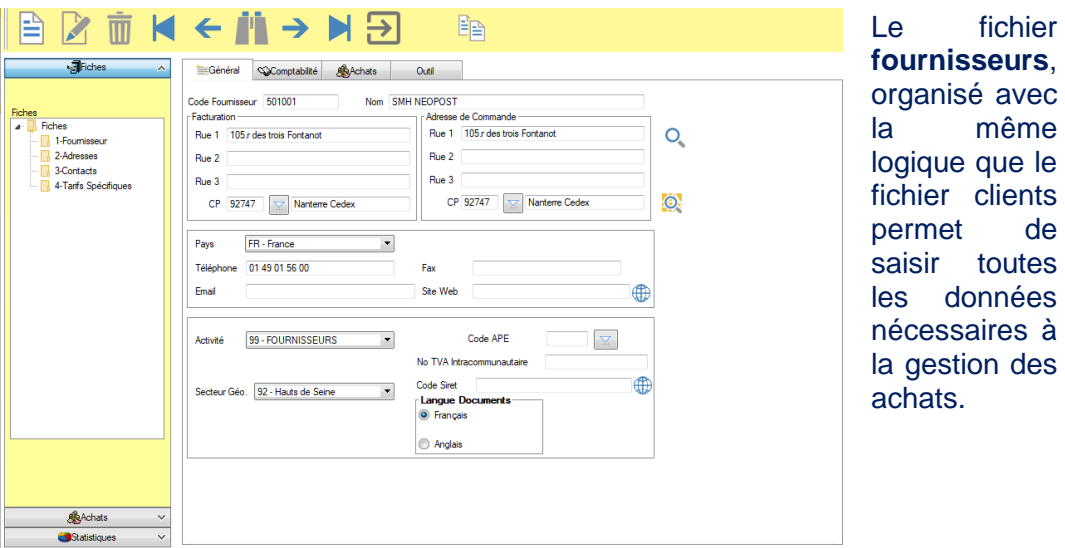

Des outils permettent de modifier facilement les tarifs de ventes et d'achats (automatique ou semi-automatique).

La gestion des **nomenclatures** permet de décrire des Kits commerciaux en associant les composants et composés.

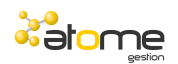

#### **La gestion des Articles en onglets dynamiques**

Cette gestion permet d'ouvrir plusieurs fiches articles en même temps.

Un premier écran vous permet d'avoir un tableau de bord.

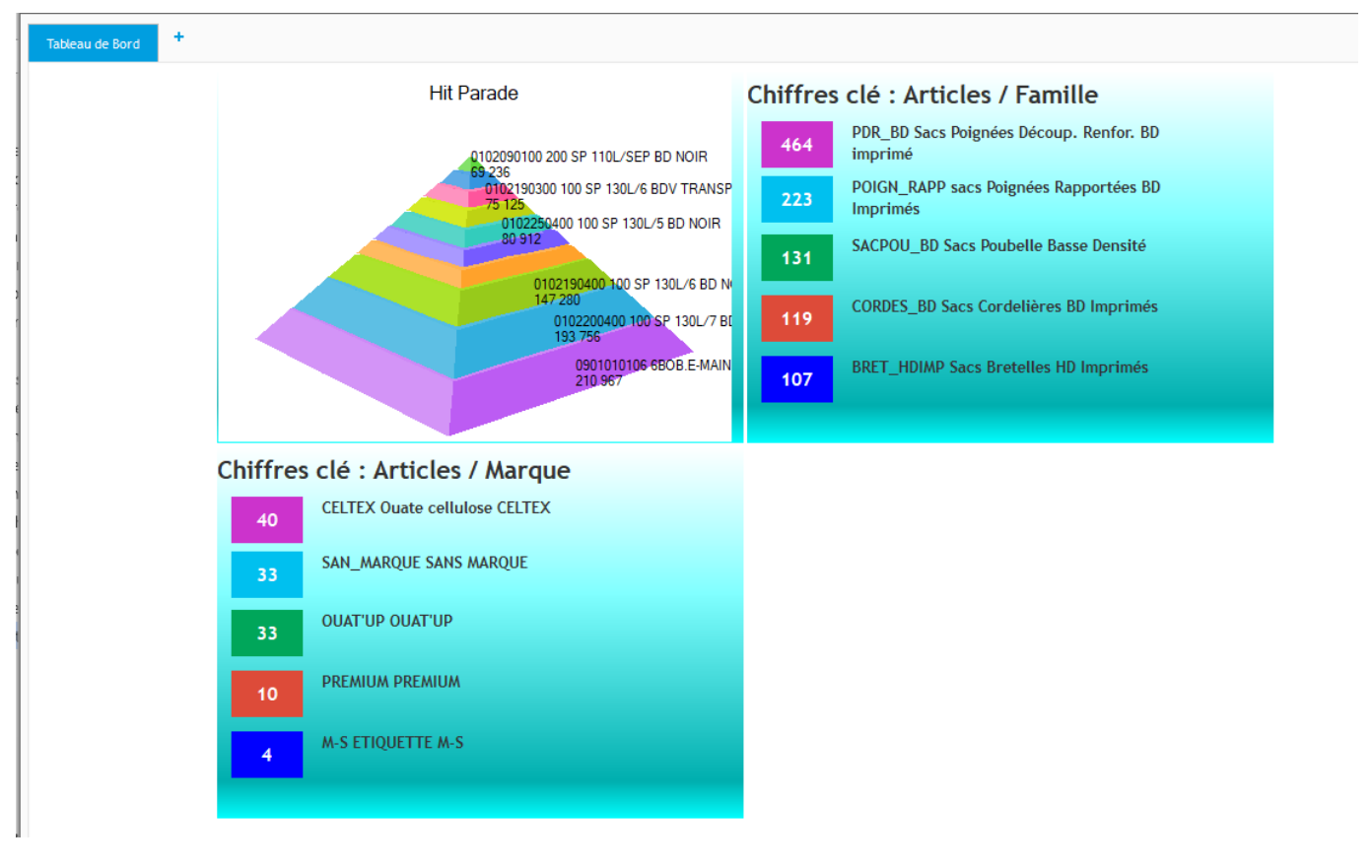

### Dans ce tableau de bord, chaque chiffre clé permet d'accéder à la liste des articles concernés.

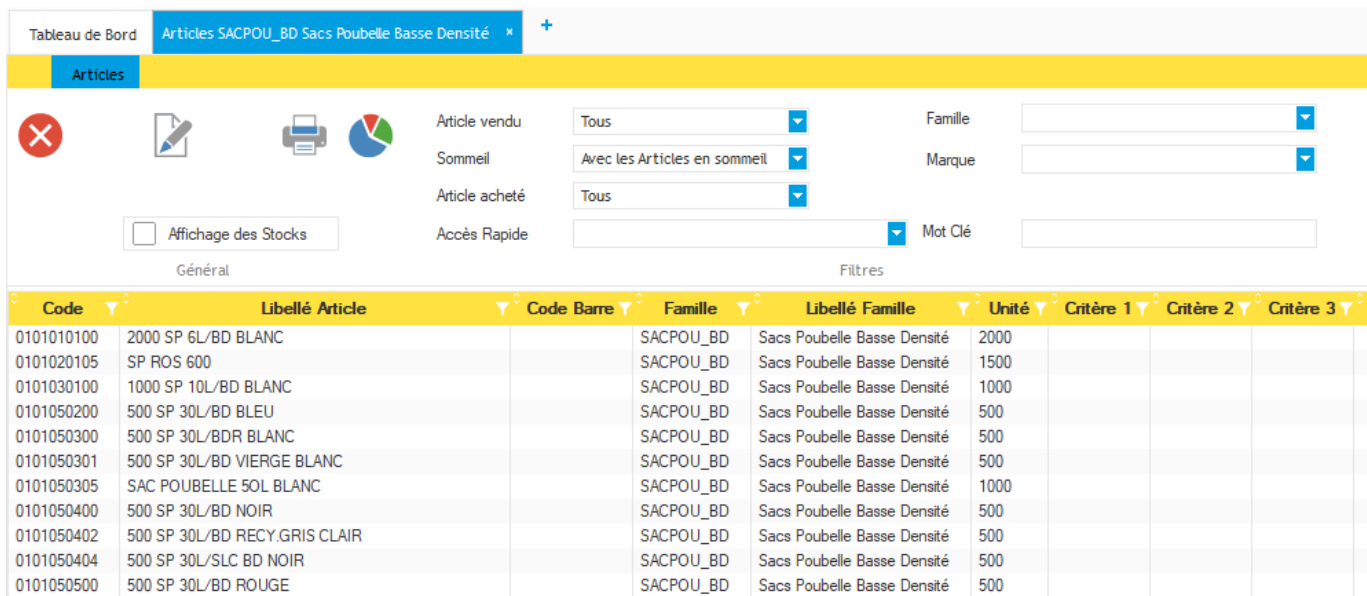

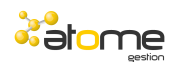

Toutes les gestions des fichiers associés à un article sont ouvertes dans des onglets dynamiques.

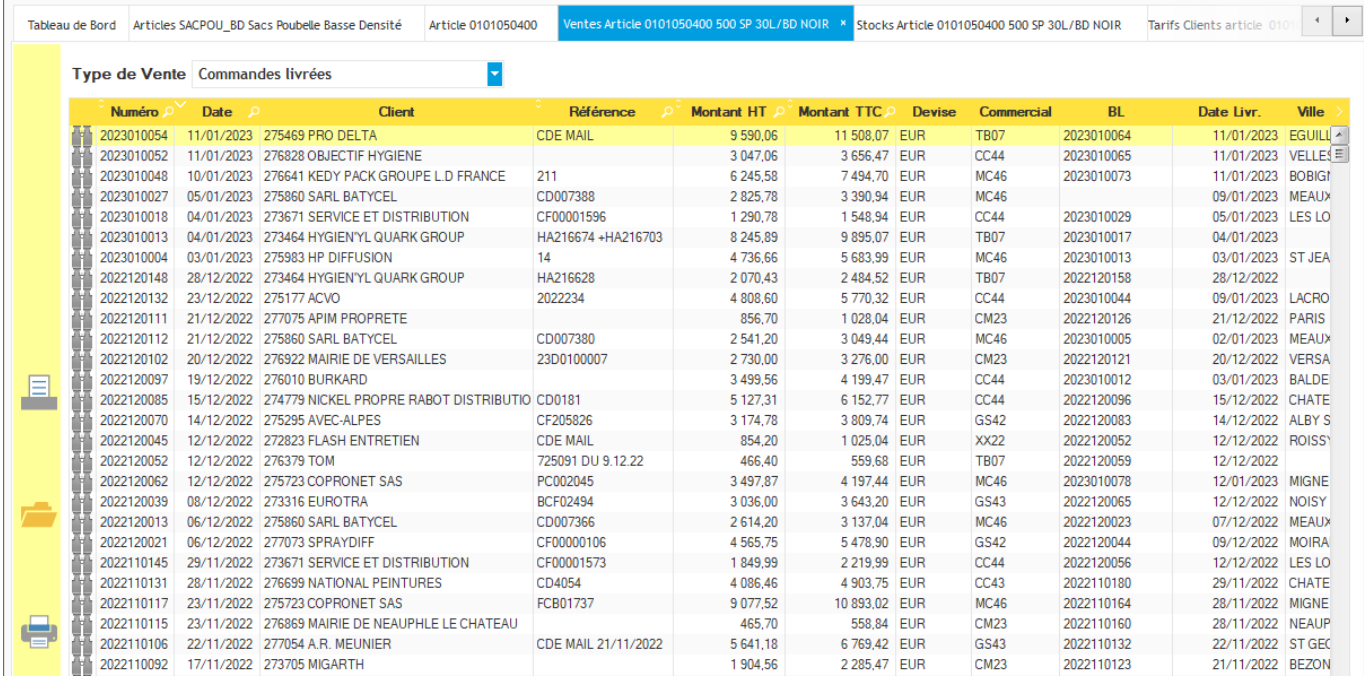

Si vous avez plusieurs écrans, il est possible de détacher un onglet pour le positionner sur un autre écran.

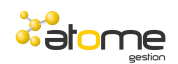

### *Les VENTES*

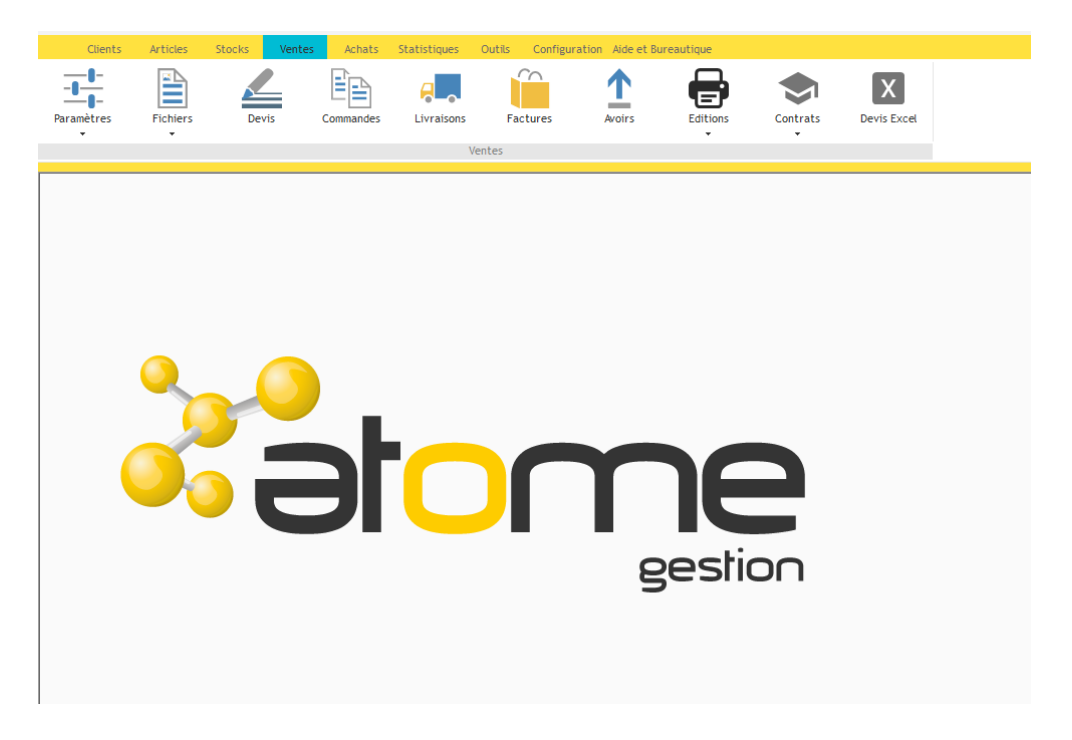

La gestion des ventes permet de suivre les pièces commerciales du **devis** à la **facture** en passant par la gestion des **commandes** et **bons de livraisons**.

Il est simple de transformer une pièce d'un état à un autre (de devis vers commande, de commande vers bon de livraison, de bon de livraison à facture).

Les **stocks** sont gérés par la gestion des bons de livraisons.

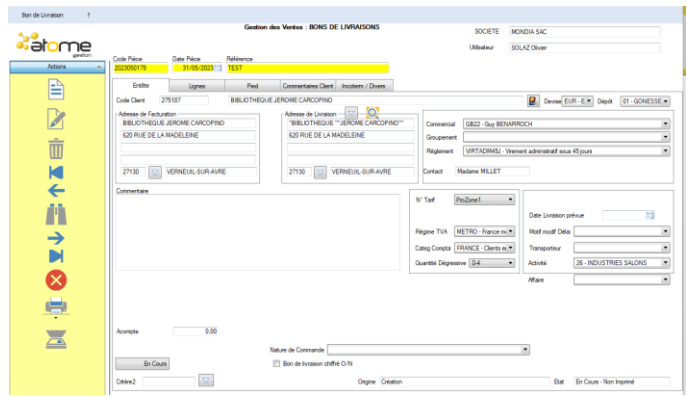

La saisie se fait sous forme d'onglets correspondant aux données générales de **l'entête** du document, des **lignes** du document et du **pied** de document.

Sur les factures, un onglet comptabilité permet de vérifier la **centralisation** comptable.

Sur les factures, un onglet règlement permet de suivre les **échéances** prévues et **règlements** encaissés.

Pour chaque pièce de vente, il est possible d'associer et de scanner des documents techniques liés à cette pièce.

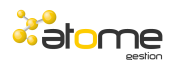

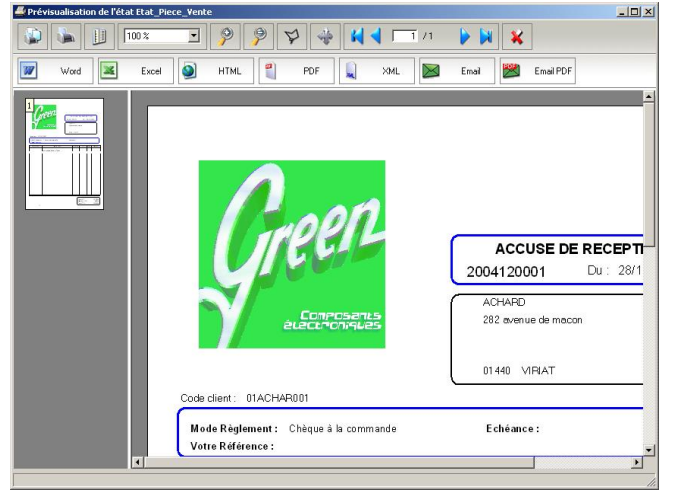

Chaque pièce de vente pourra être envoyée par Email ainsi que les documents liés.

Edition des **documents commerciaux** : ATOME GESTION permet d'utiliser les documents standard du logiciel, de paramétrer les documents via un éditeur d'état ou de relier et de paramétrer toutes les éditions et documents commerciaux via **Word**.

Ces documents deviennent donc entièrement paramétrables par l'utilisateur final et il est possible de créer plusieurs modèles d'édition par document.

Ce principe pourra être utilisé pour tous les documents commerciaux : **devis, commande, bon de livraison, facture, avoir, relevé de facture et traites.**

A des fins **statistiques** et de portefeuilles, il est possible d'éditer l'ensemble des pièces commerciales en triant les pièces par de nombreuses zones de la fiche client afin de gérer des **ruptures**.

La sélection des pièces pourra se faire sur de nombreuses zones de l'entête (**données client**) et sur des zones des lignes (**données article**). Exemple : il sera facile d'éditer un relevé des factures d'un département pour tous les clients ayant acheté une famille de produit définie.

Les factures de vente sont directement transférées en **comptabilité** et l'émission d'une facture permet de suivre automatiquement **l'échéancier** des comptes clients.

La **livraison partielle** d'une commande est simple : les lignes de la commande apparaissent à l'écran, il faut alors valider les quantités réellement livrées.

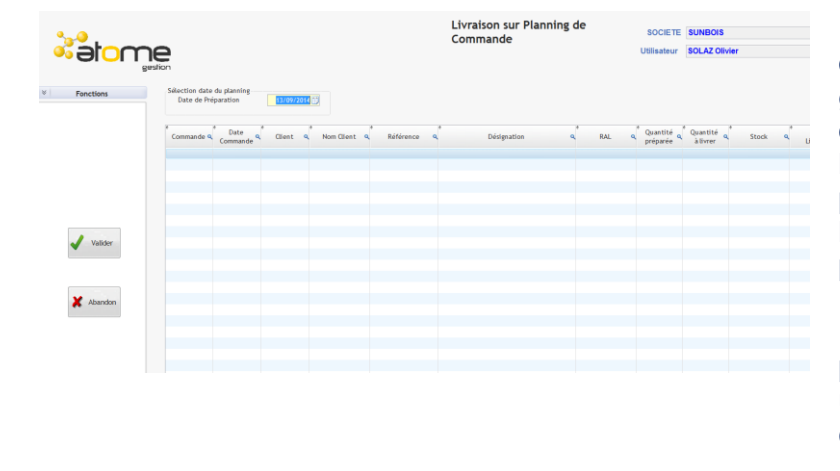

Le **planning des commandes** vous permet de générer un état préparatoire des commandes à livrer. La livraison des commandes pourra se faire à la volée sur les lignes mémorisées du planning de commande.

Les bons de livraisons pourront être **regroupés** sur une même facture suivant les critères de la fiche client.

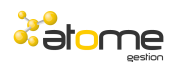

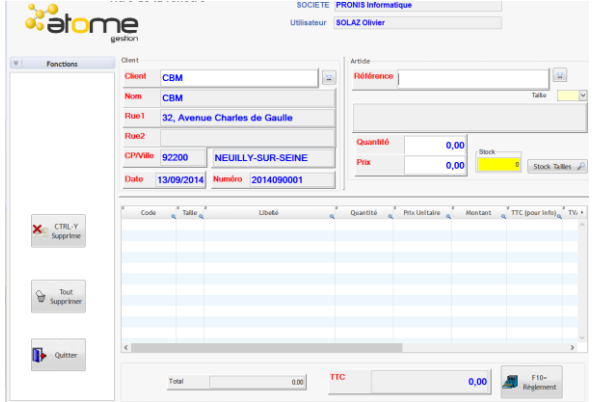

Un module '**Caisse**' vous permet de saisir rapidement les ventes comptoir, la saisie peut se faire par le code de l'article ou son code barre, manuellement ou à l'aide d'une douchette.

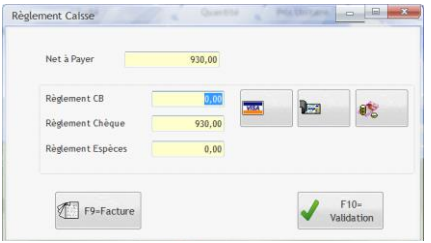

En fin de saisie de la vente comptoir, une saisie rapide du montant payé vous est proposée.

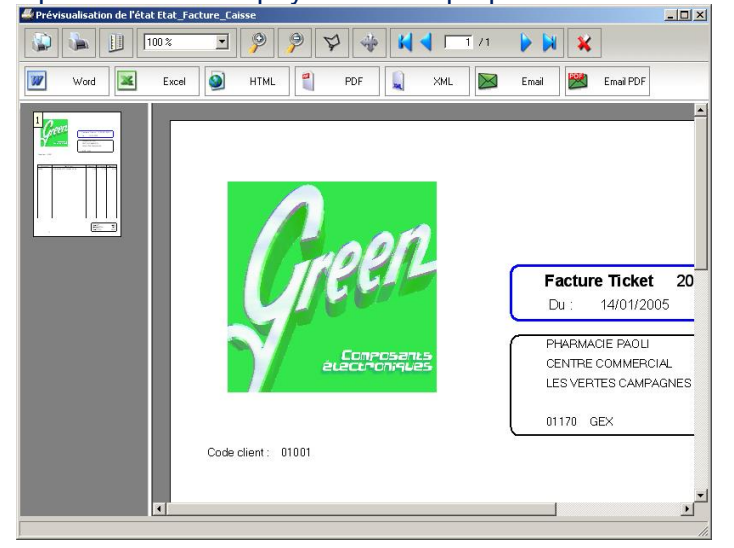

Une facture 'Ticket' peut être éditée automatiquement en fin de saisie de la vente.

Le journal de caisse par période est consultable à tout moment.

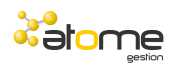

ATOME GESTION vous permet de gérer le suivi par **affaire**. En effet, une option permet de créer automatiquement les affaires analytiques lors de la saisie des commandes client. Ces codes affaires pourront ensuite être affectés aux différentes pièces d'achat reliées à cette affaire.

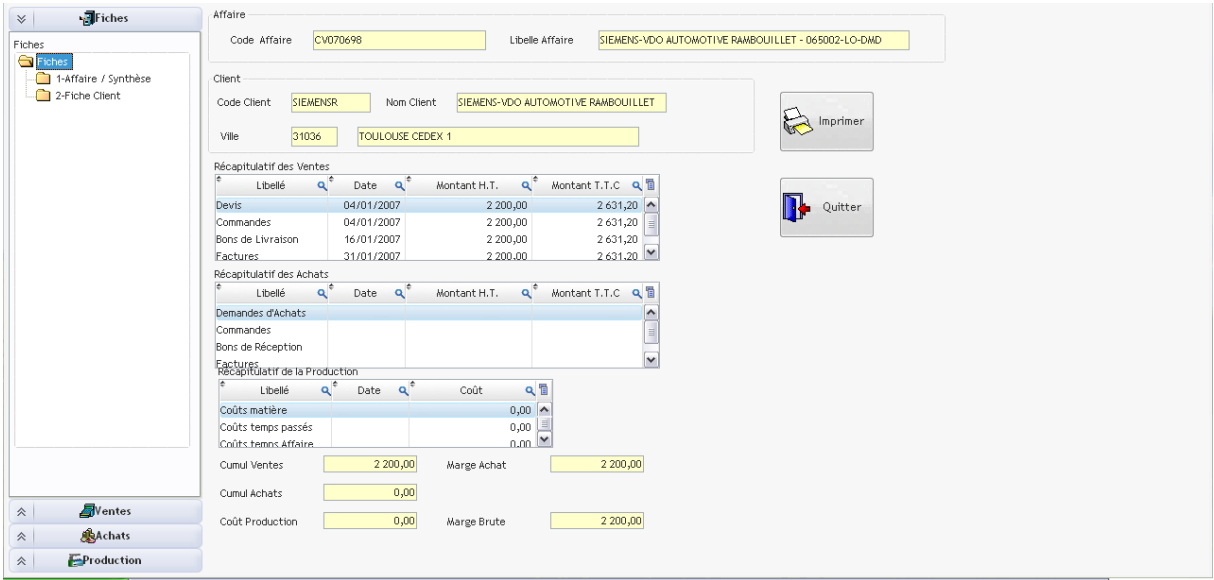

La visualisation synthétique par affaire vous permet d'estimer la marge brute dégagée par affaire en fonction des ventes, des achats et de la production.

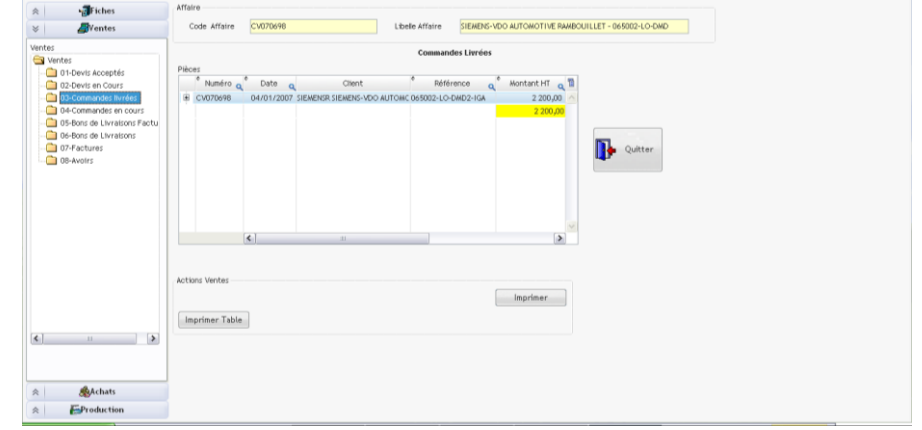

A partir de cette visualisation par affaire, il vous est possible de consulter le détail de chacune des pièces de ventes, d'achats et de production.

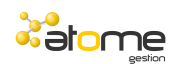

### *Les ACHATS*

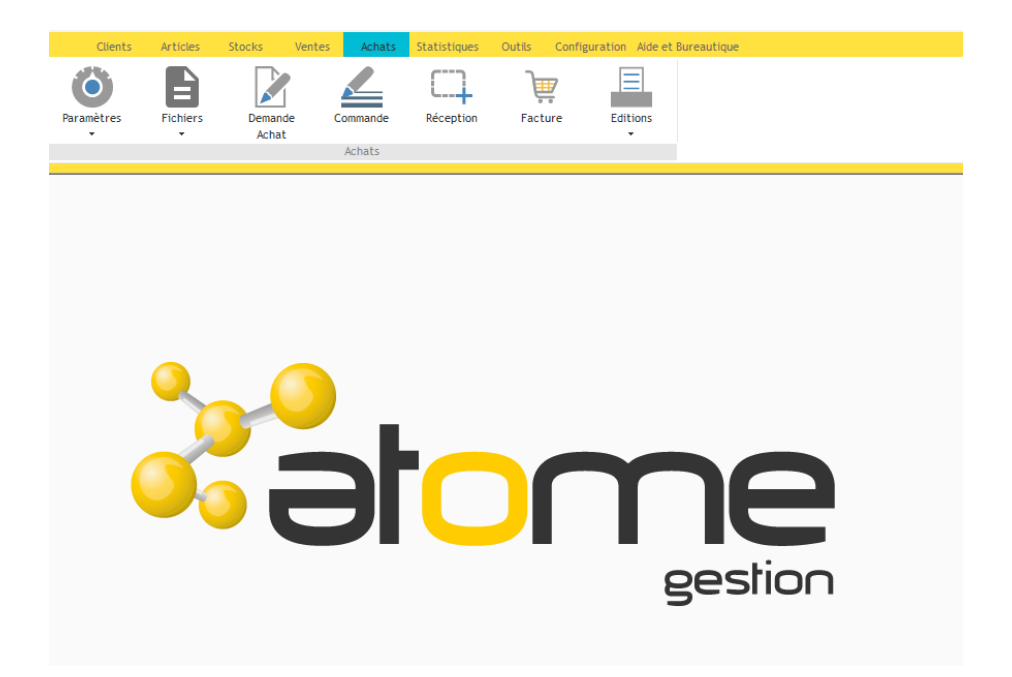

La gestion des achats permet de suivre les pièces commerciales fournisseurs : **demandes d'achat**, **commandes fournisseur** , **bons de réception**, **factures** et **avoirs**.

Il est simple de transformer une pièce d'un état à un autre (de commande vers bon de réception, de bon de réception à facture).

Les **stocks** sont gérés par la gestion des bons de réception.

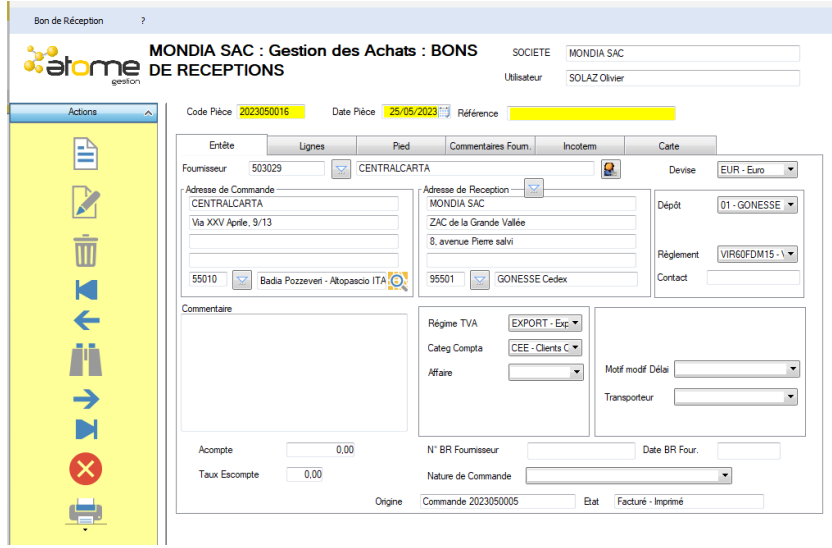

La saisie se fait sous forme d'onglets correspondant aux données générales de **l'entête** du document, des **lignes** du document et du **pied** de document.

Sur les factures, un onglet Comptabilité permet de vérifier la **centralisation** comptable.

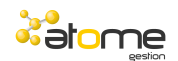

Il est possible de relier expressément une commande fournisseur à une commande client.

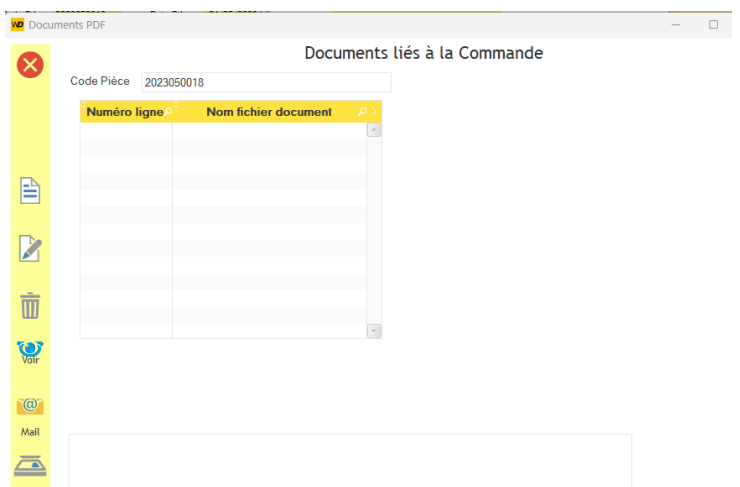

Pour chaque pièce d'achat, il est possible d'associer et de scanner des documents techniques liés à cette pièce.

Chaque pièce d'achat pourra être envoyée par Email ainsi que les documents liés.

ATOME GESTION gère la qualité de vos fournisseurs et vous permet d'enregistrer et éditer des certificats de non-conformité du matériel reçu.

Un historique des non conformités sera accessible à partir de la fiche fournisseur.

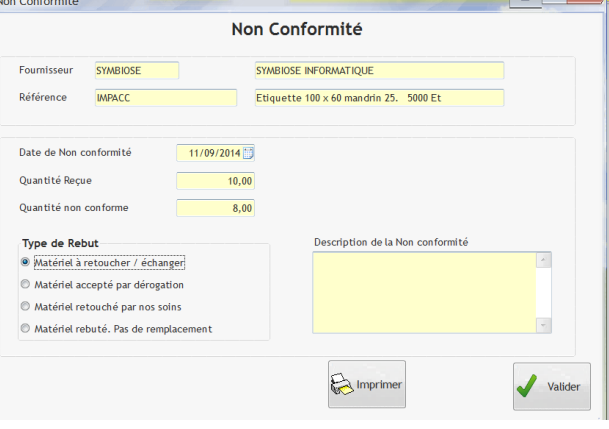

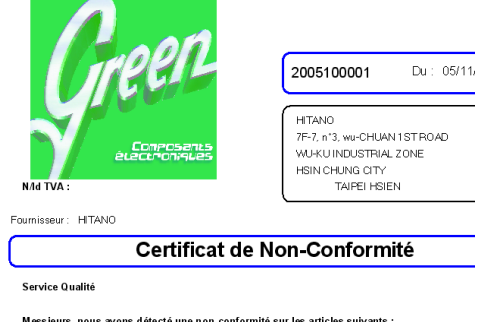

dear sirs, we have detected a non conformitie on the articles referenced bellow: N° Commande: 2005050008<br>Order number : **Référence pièce :** CCR102M035<br>Part number :

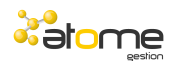

### *Les STOCKS*

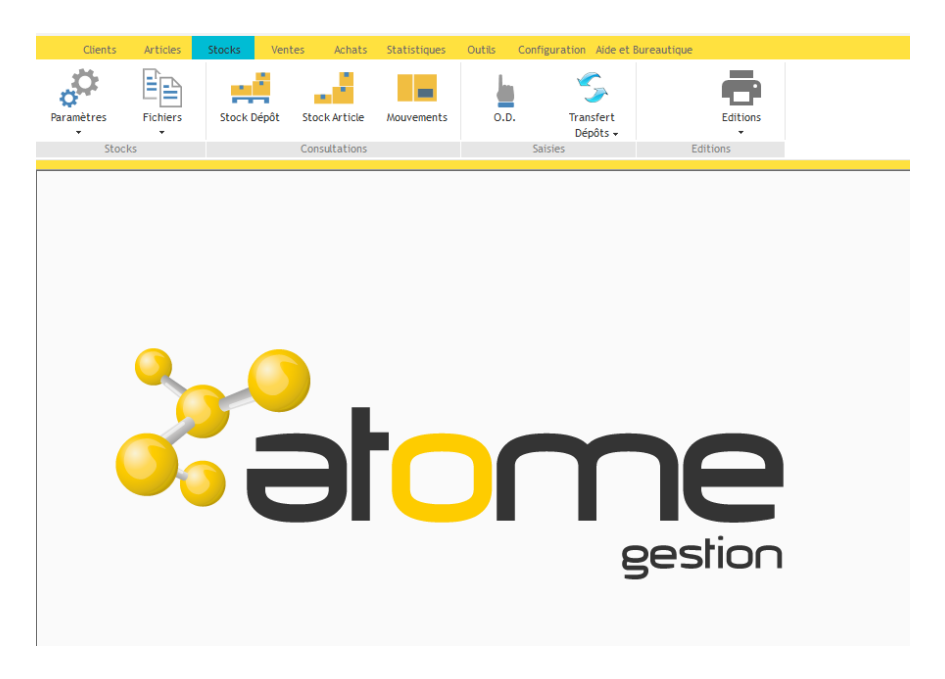

La gestion des **stocks** permet de créer autant de **dépôts** que vous le souhaitez.

Les mouvements de stocks et toutes les éditions de stocks se feront indépendamment par dépôt.

Le stock par article permet de vérifier globalement les quantités dans tous les dépôts.

Le stock d'un article pour un dépôt permet le contrôle des **quantités réelles** en stock ainsi que des quantités **prévisionnelles**.

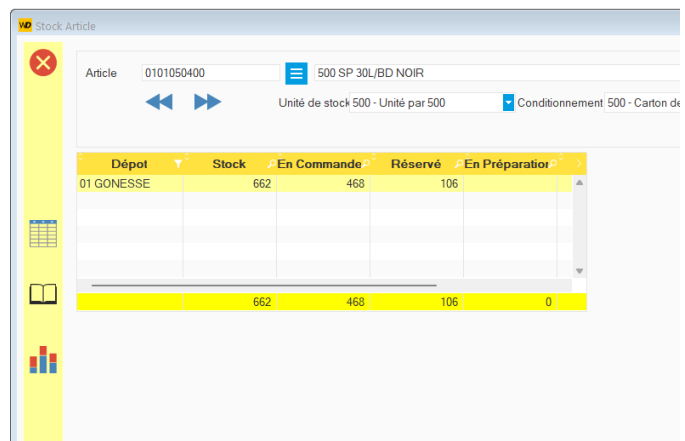

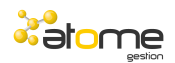

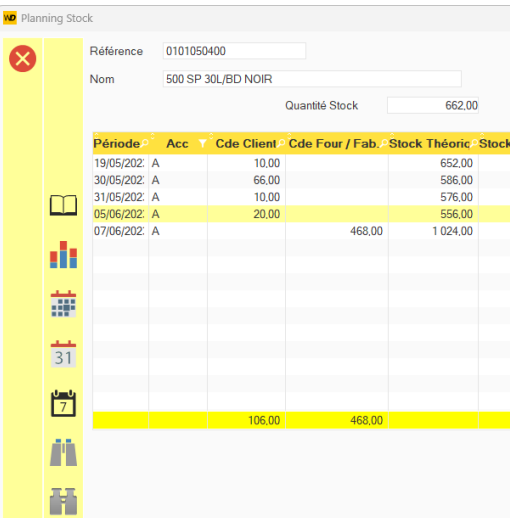

Sur de nombreuses grilles, l'accès au **planning** des stocks permet une visualisation synthétique des prévisions d'entrées et de sorties par **jour**, **semaine** ou **mois**.

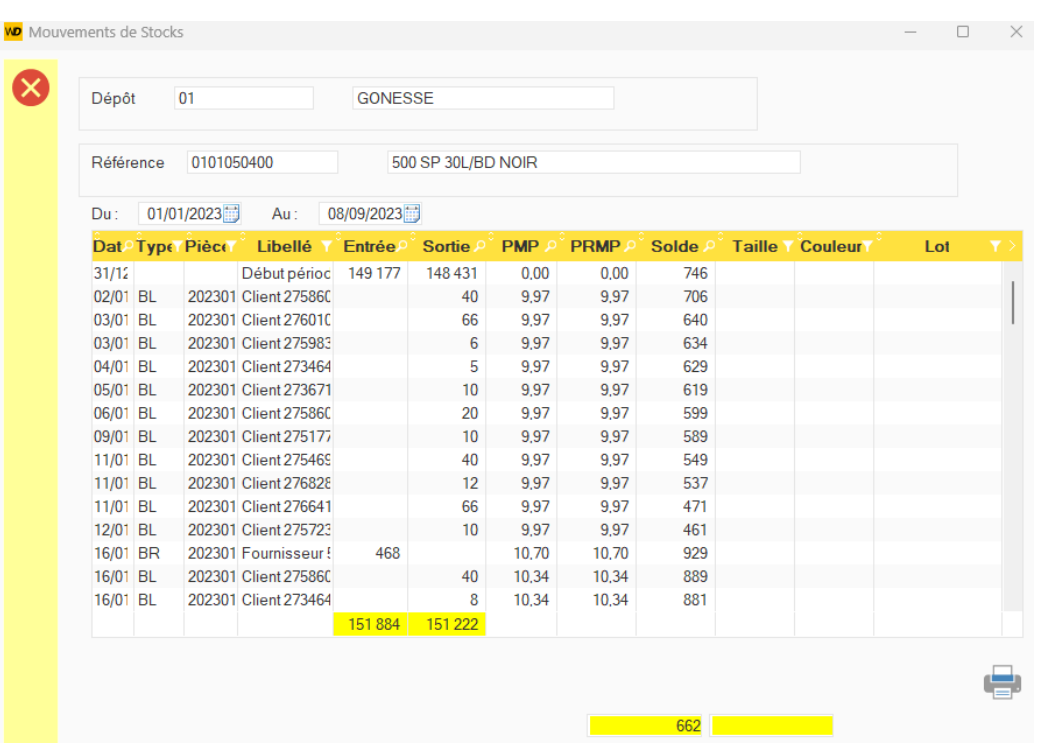

La liste des Mouvements de stock vous permet de contrôler à tout moment la validité et l'historique de votre stock.

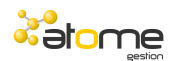

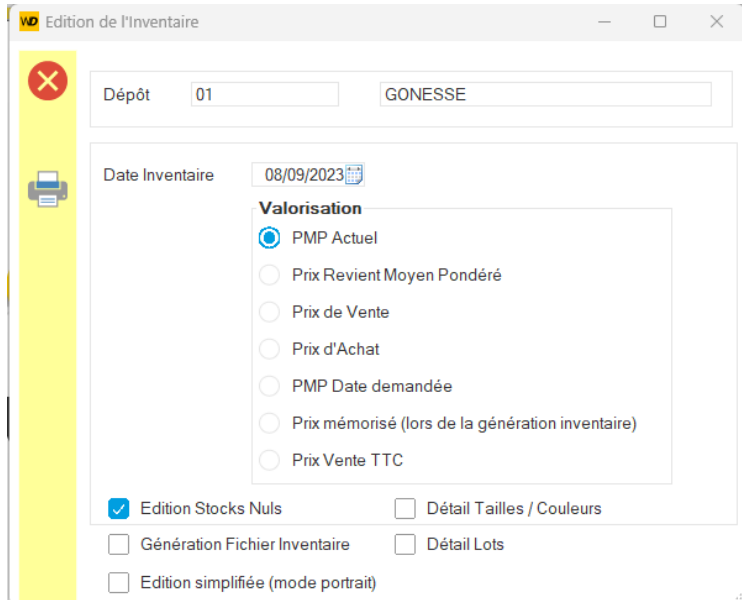

L'état **d'Inventaire** vous permet de mémoriser un inventaire à une date précise et **ATOME GESTION** vous aide dans la gestion des **inventaires** tournants et de fin d'année afin de minimiser les temps de blocage de l'entreprise en période d'inventaire.

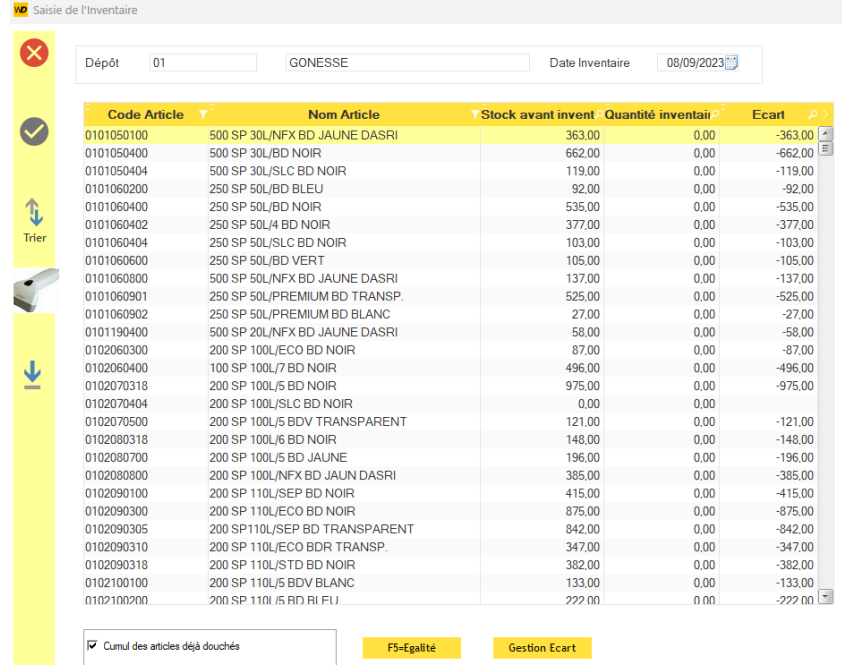

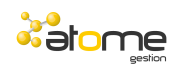

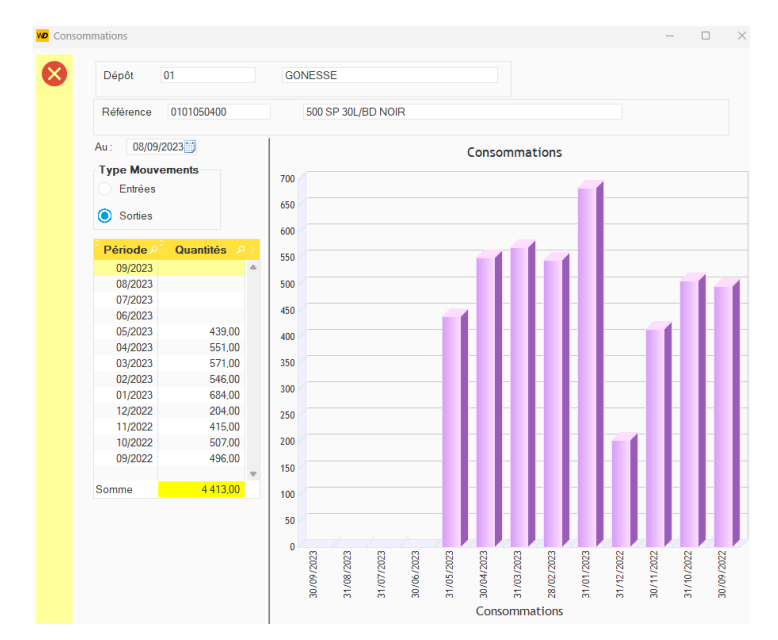

#### Saisie de l'inventaire à partir du fichier mémorisé.

**L'histogramme** des **consommations** (de sorties ou d'entrées) permet un aperçu rapide et graphique de la vie d'un article.

L'historique de ces consommations permettra de gérer une consommation **moyenne** mensuelle par article afin de déterminer des stocks **mini** et des **ruptures** de stocks.

Un outil de gestion des **réapprovisionnements** permet de préparer les commandes fournisseurs en fonction des besoins en stocks.

L'utilisateur aura l'entière maitrise de l'affectation et préparation des commandes.

#### **La gestion des Lots et la gestion des numéros de série.**

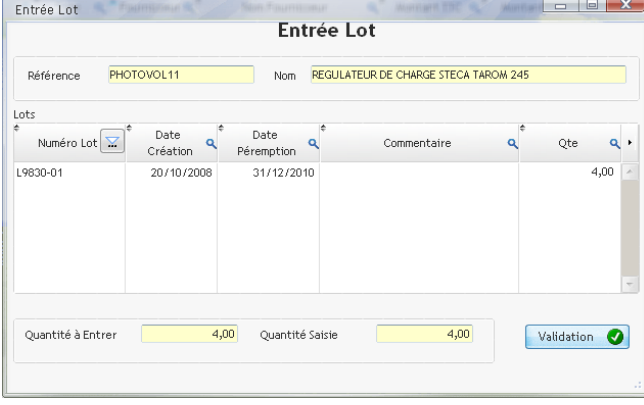

**ATOME GESTION** vous permet de gérer vos stocks par numéros de **lots**, un seul paramètre est nécessaire dans la grille article pour cette gestion. Lorsque un article est géré par lots, toutes les **entrées** et **sorties** de stocks vous demanderont de saisir le numéro de lot associé.

La gestion des fiches lot permet de gérer les **dates de péremption** des produits.

Différents outils vous permettent de retrouver les lots de stocks par article, client, bons de livraison, fournisseurs et bons de réception.

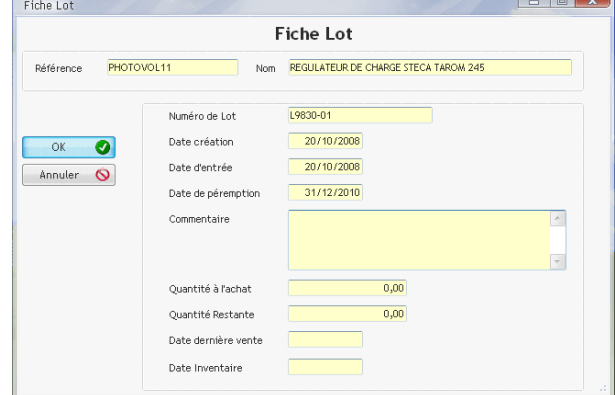

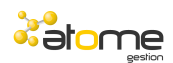

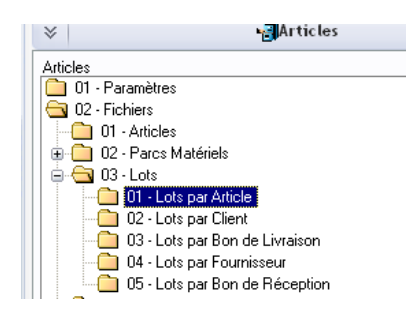

ATOME GESTION vous permet de gérer vos articles par numéros de série, un seul paramètre est nécessaire dans la grille article pour cette gestion. Lorsque un article est géré par numéro de série, toutes les **entrées** et **sorties** de stocks vous demanderont de saisir le numéro de série associé.

Chaque numéro de série est unique, et les sorties de stock se feront en fonction des numéros de série entrés.

Différents outils vous permettent de retrouver les numéros de série par article, numéros de série, marque, client, bons de livraison, fournisseurs et bons de réception.

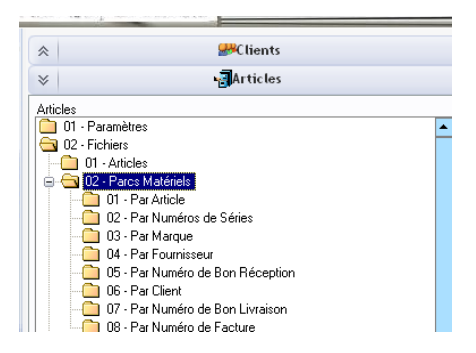

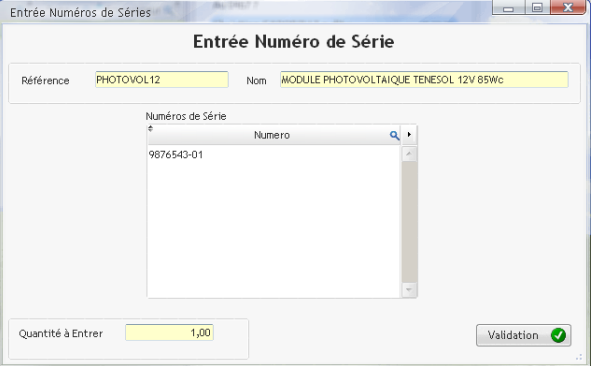

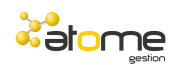

## *Les STATISTIQUES*

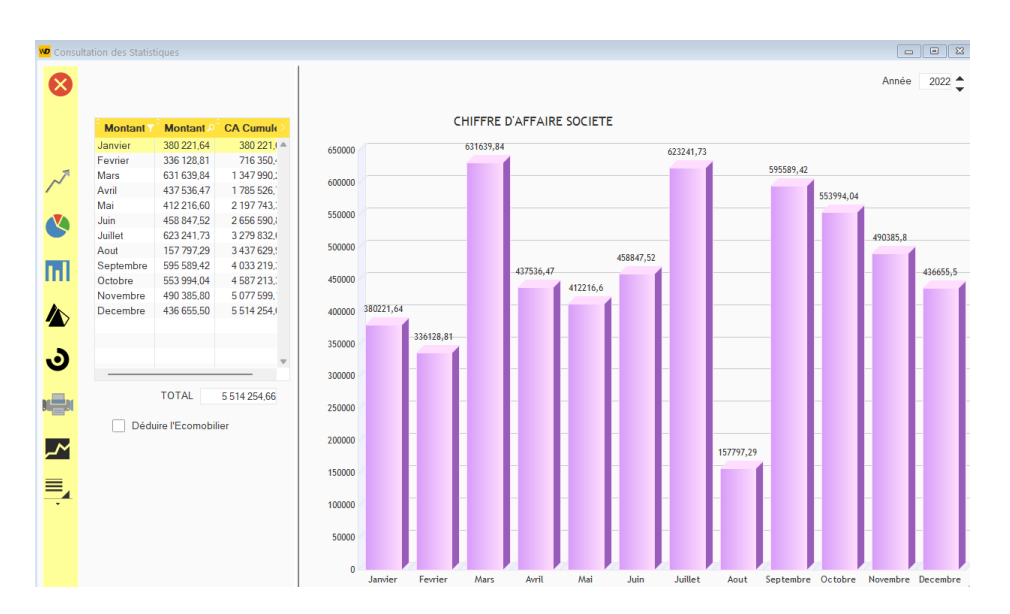

La gestion des **statistiques** regroupe dans un seul menu toutes les **consultations** et **éditions** possibles générées par la gestion des ventes et achats.

Des boutons permettent de faire **varier** la période, l'axe des X (mois, trimestre, semestre, année), l'axe des Y (CA hors taxe, CA TTC, marges, CA encaissé).

De **nombreuses éditions** sont disponibles sur les fichiers de base de l'application ATOME GESTION .

Le tableau de bord société vous permet d'analyser votre chiffre d'affaire sur la journée en cours, les 12 derniers mois de façon synthétique.

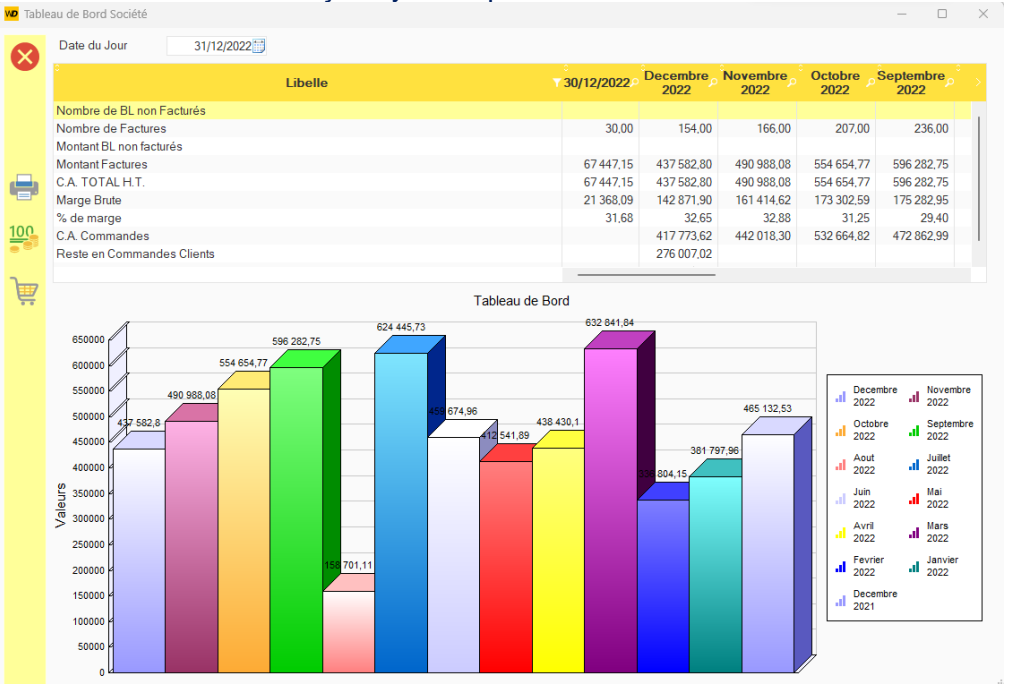

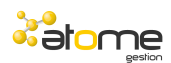

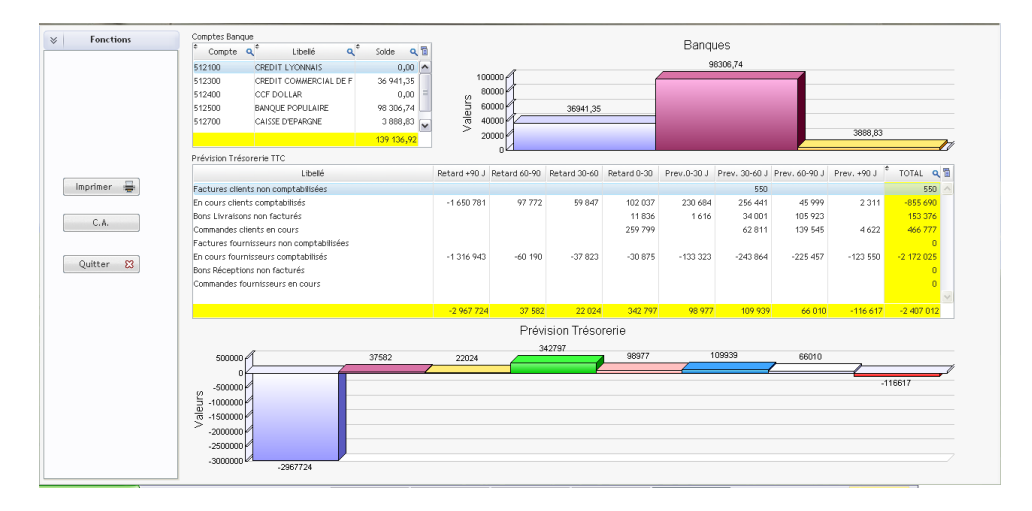

Le tableau de bord représentants vous permet de contrôler l'activité de vos représentants avec l'affichage des chiffres clé par VRP.

Des consultations de comparatifs d'une année sur l'autre vous permettent de contrôler l'évolution de votre chiffre d'affaires. Ces comparatifs sont disponibles sur tous les fichiers de base de l'application.

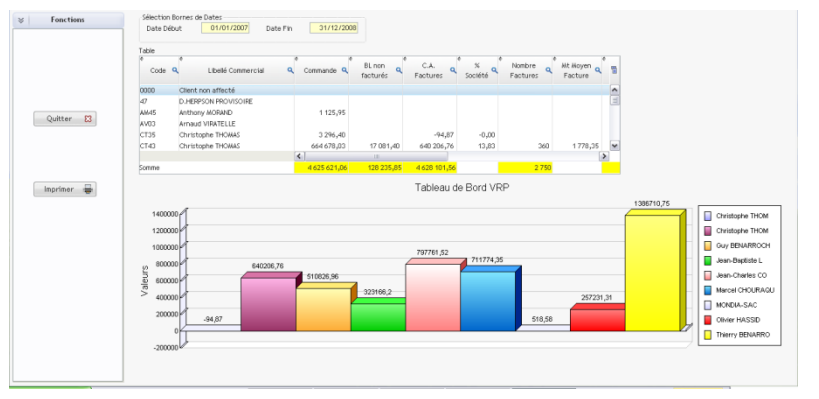

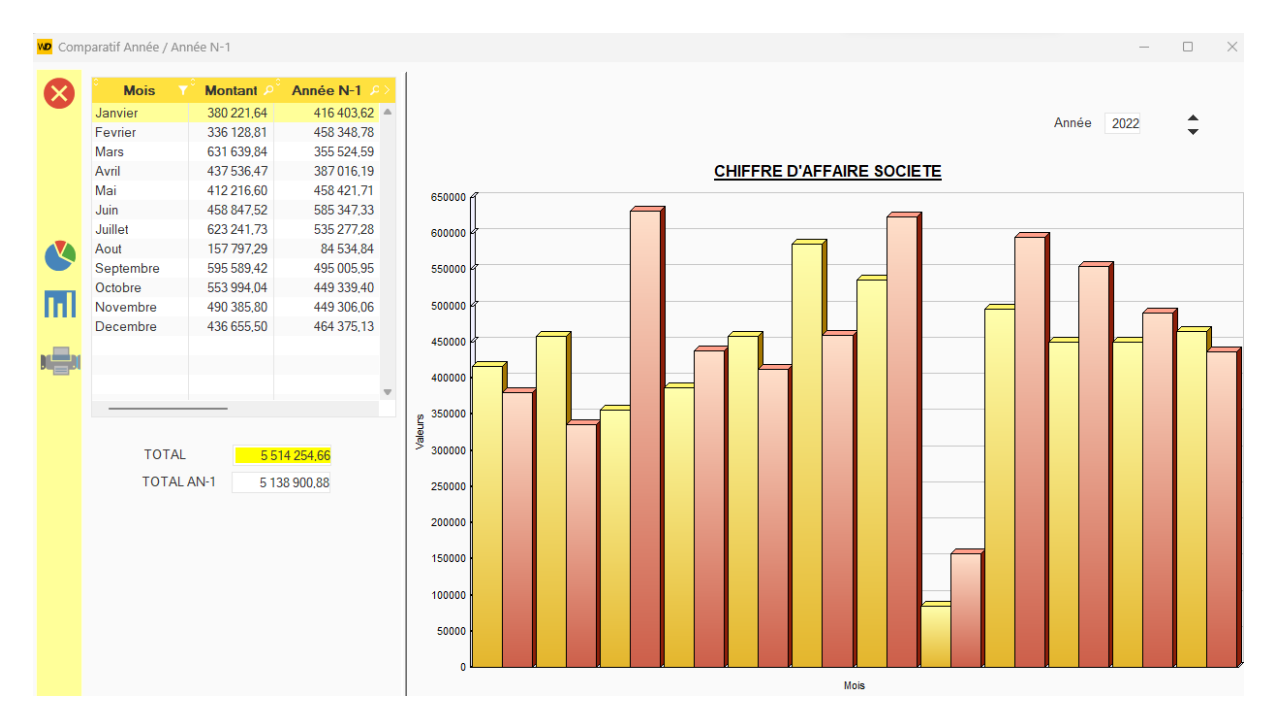

**28** ATOME Gestion d'entreprise - COMMERCE

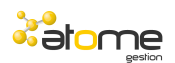

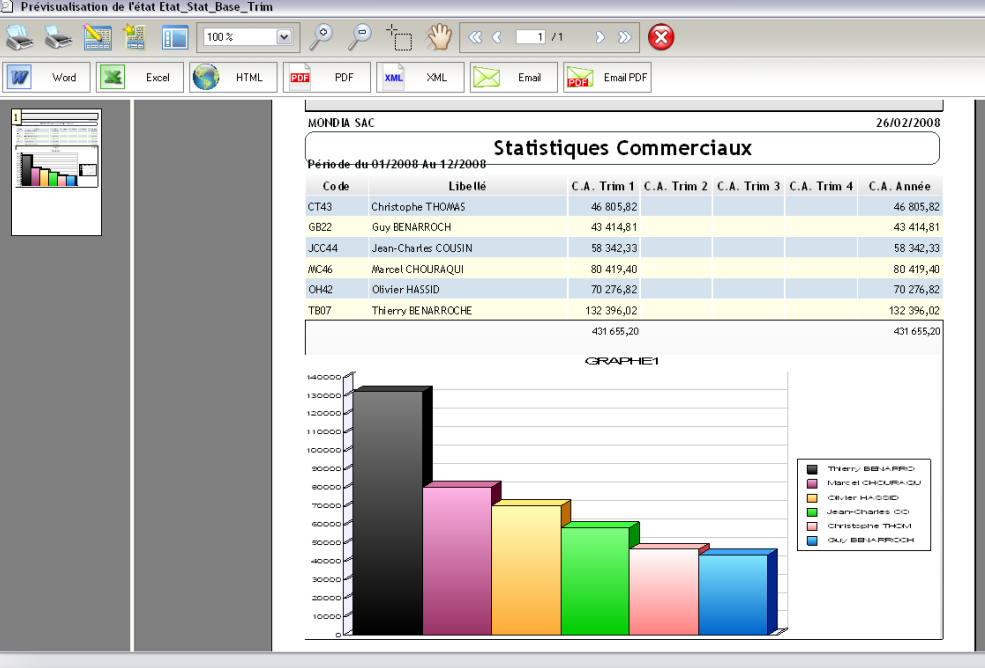

Les éditions sur tous les fichiers de base de l'application vous permettent aussi d'obtenir un classement sous forme de graphique des 15 meilleurs éléments. Toutes ces éditions de statistiques peuvent être exportées sous Word, Excel, dans un format PDF….

Les liens avec la bureautique sont améliorés et renforcés.

#### Liens avec Excel

Les statistiques Excel se basent sur des documents Excel de type « XLSM » (modèle de document Excel).

Les requêtes et la façon de remplir ces tableaux feront partie intégrantes des classeurs Excel ce qui donnera toute autonomie aux utilisateurs.

Certaines feuilles avec des noms bien précis devront exister dans chaque modèle.

Exemples :

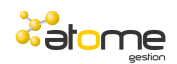

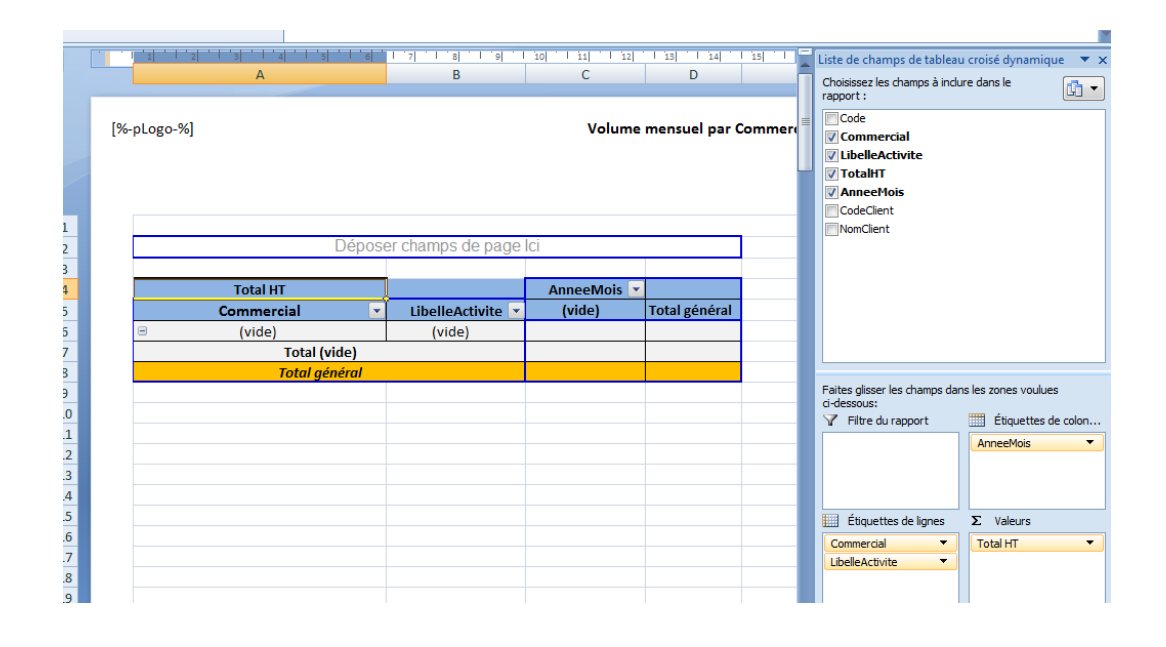

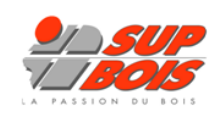

Volume mensuel par Commercial / Activité

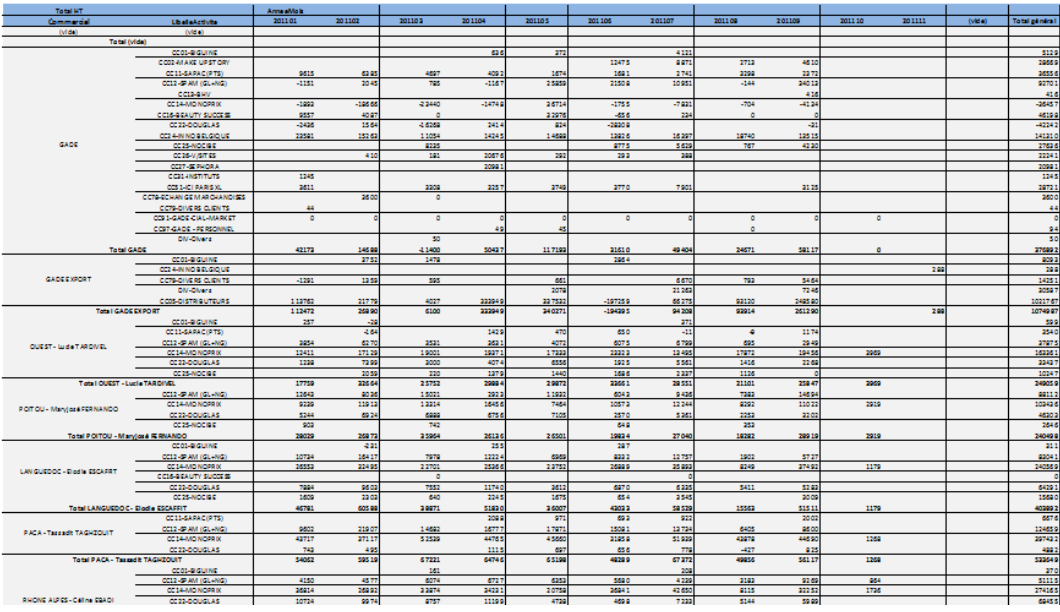

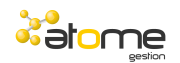

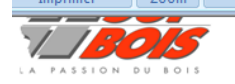

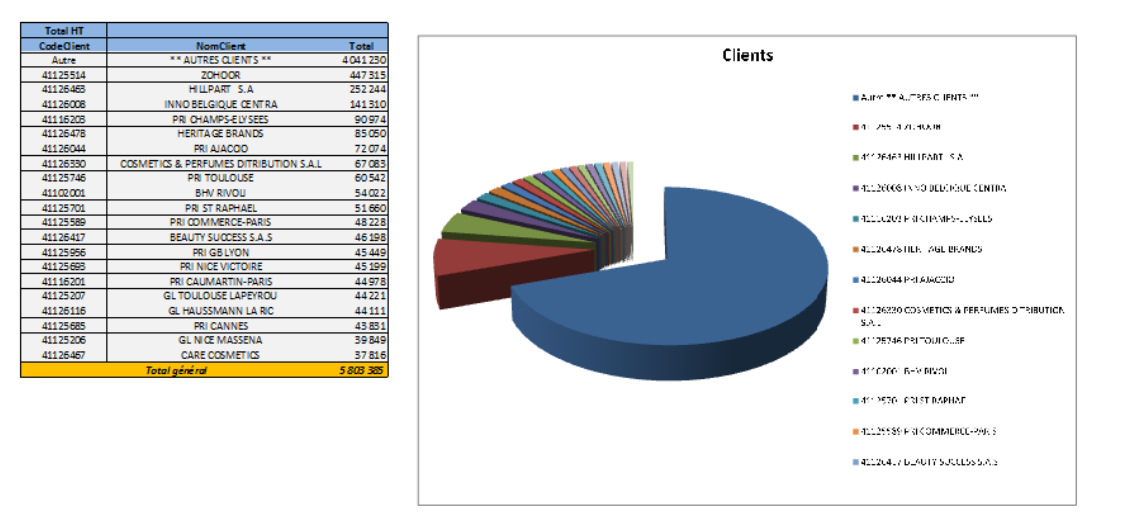

#### Une nouvelle fonctionnalité du langage Windev permet de créer des statistiques et des tableaux croisés dynamiques à plusieurs dimensions.

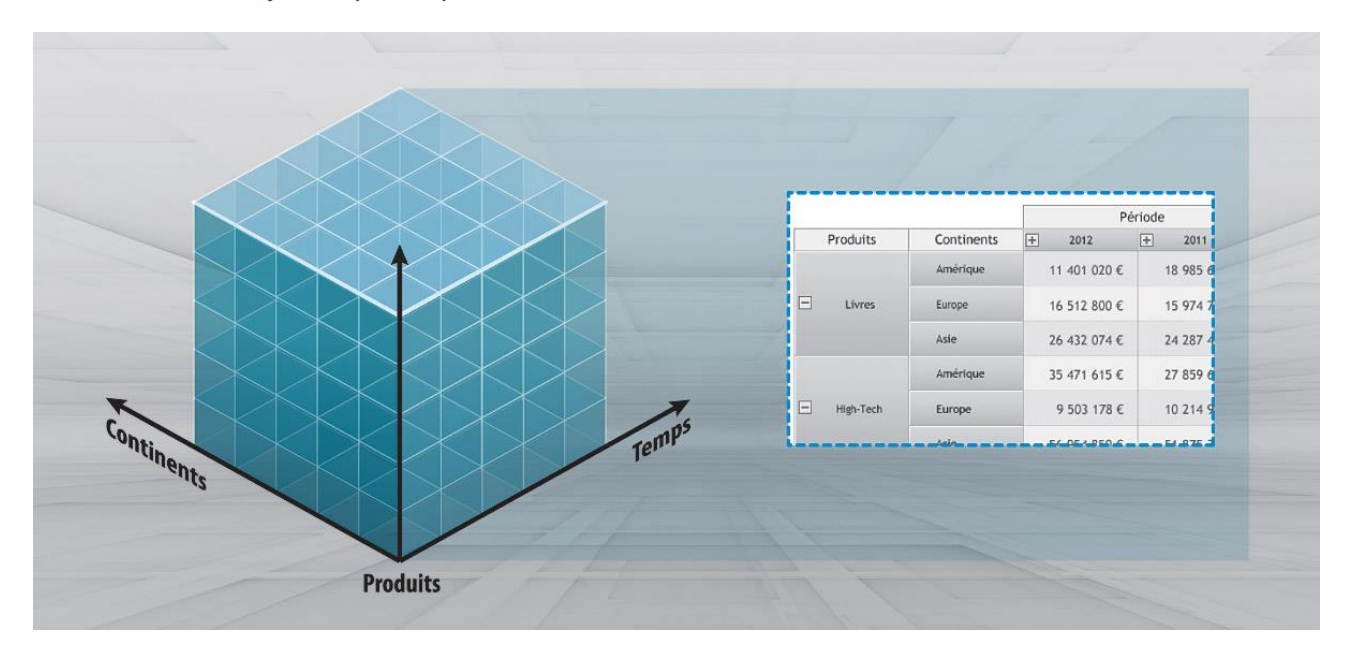

Le champ tableau croisé dynamique affiche dynamiquement des données qui proviennent du recoupement de différents fichiers d'une base de données.

Par exemple : le volume des ventes en fonction des familles de produits, des produits, des régions, des pays, au cours du temps avec ou sans détail.

Tout est affiché dynamiquement, y compris les en-têtes de lignes et de colonnes.

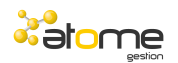

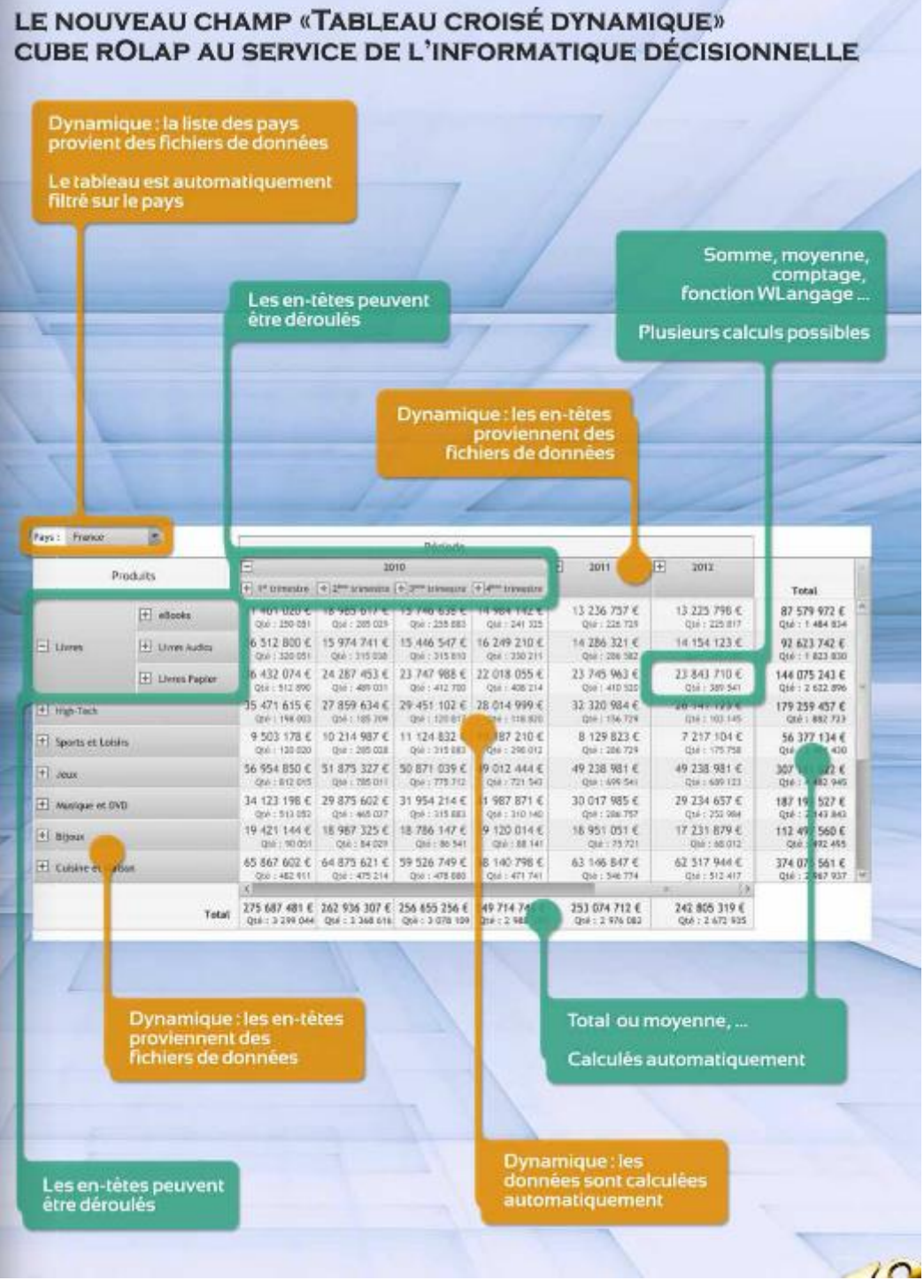

Les tableaux croisés vous permettent d'obtenir une vue synthétique de vos statistiques :

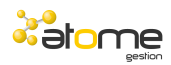

#### $\begin{array}{ccccccccccccc} \circ & & & \circ & & & \circ & & \circ & & \circ \end{array}$

Date Traitement du 01/01/2013 Au 31/12/2014 Calculer  $\frac{4}{7}$ 

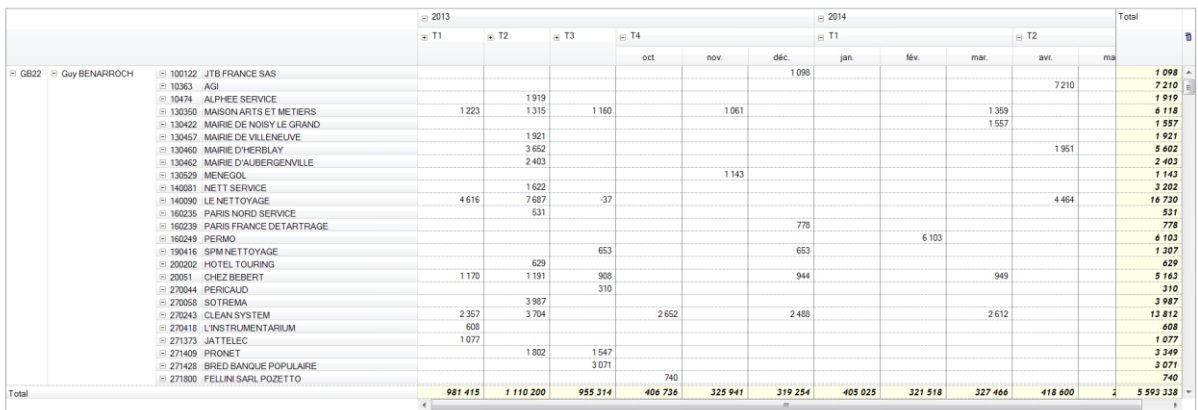

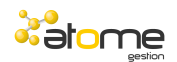

## *SUIVI PRODUCTION*

ATOME GESTION vous permet de suivre le cycle de fabrication des produits.

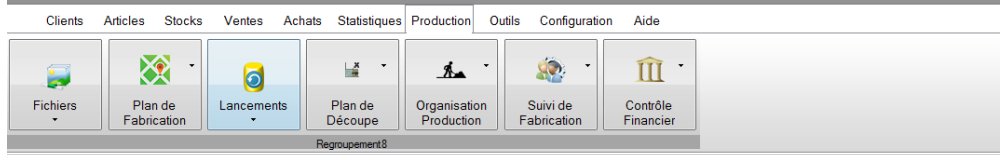

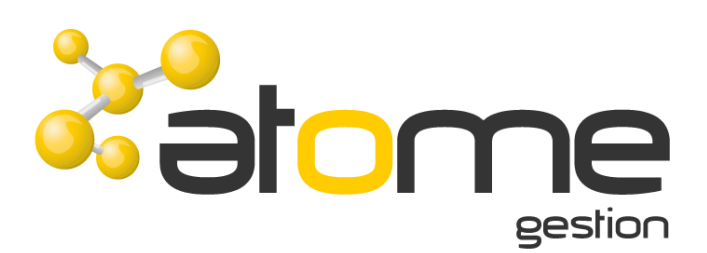

La gestion des nomenclatures vous permet d'associer les matières, sous ensembles et gammes de fabrication des produits fabriqués.

Les nomenclatures peuvent être importées depuis une feuille Excel.

Les temps de fabrication sont gérés en fonction de différentes familles de temps : les personnes, les machines et la sous-traitance.

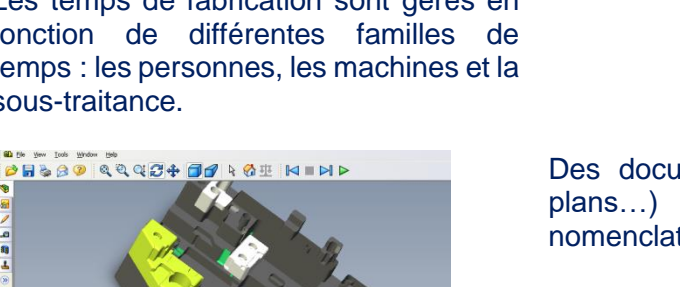

La gestion du plan de fabrication vous

permet de suivre de la simulation à la génération du plan de fabrication.

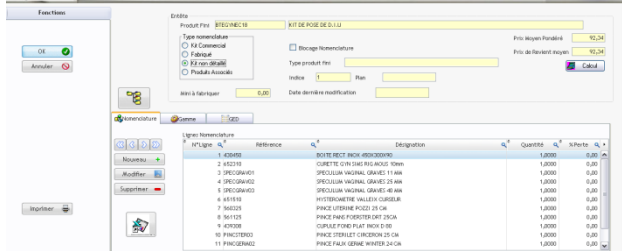

Des documents externes (Word, Excel, pdf ; plans…) peuvent être associés à chaque nomenclature.

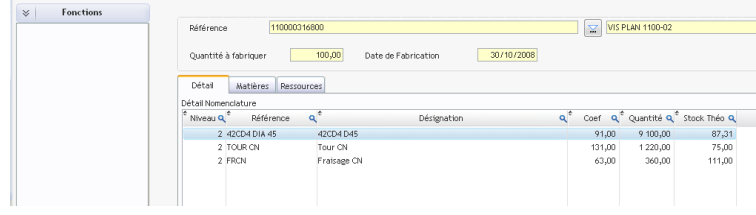

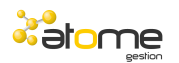

La mise en œuvre des lancements vous permet de créer des lancements mono niveau ou multi niveaux. Les différents documents de fabrication sont édités lors de

cette mise en œuvre (bons matières, bons de fabrications et fiches suiveuses).

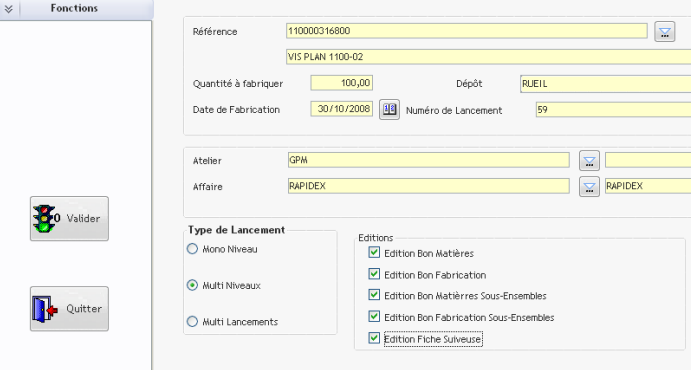

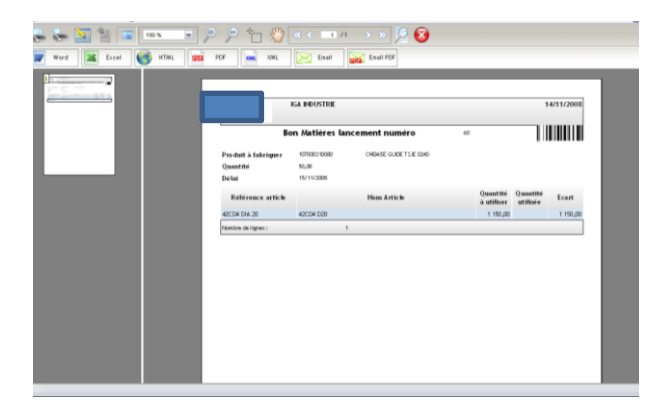

Le suivi des lancements de fabrication vous permet de gérer les sorties de matières, les temps passés et réception de produits fabriqués.

Dès lors qu'un lancement est effectué, vous disposez pour les matières d'un planning prévisionnel des entrées et sorties, ainsi qu'un **planning des charges**.

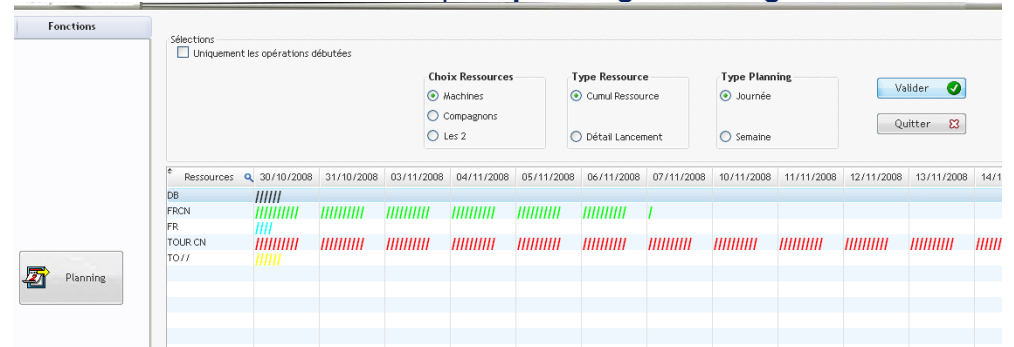

Les temps peuvent être saisis de différentes manières : par lancement, par le suivi des temps compagnons ou par affaire.

Le contrôle financier de production vous permet d'analyser vos prix de revient, vos écarts de fabrication ainsi que les inventaires en cours de fabrication.